NASA Technical Memorandum 100993

*e.* 

 $\cdot$  .  $\sim$ 

# **DATAMAP Upgrade Version 4.0**

# Michael E. Watts and Shabob R. Dejpour

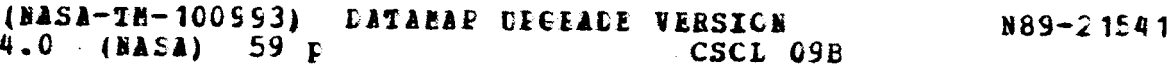

**Unclas G3/6 1** *020G056* 

March 1989

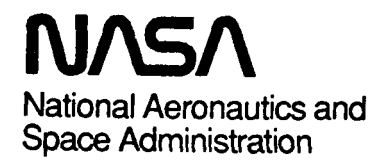

**NASA** Technical Memorandum 100993

# **DATAMAP Upgrade Version 4.0**

\_\_ ~ \_\_\_\_

Michael E. Watts, Ames Research Center, Moffett Field, California Shabob R. Dejpour, Sterling Software, Palo Alto, California

March 1989

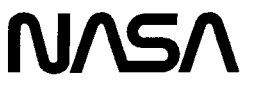

National Aeronautics and Space Administration

**Ames Research Center**  Moffett Field, California 94035

#### **SUMMARY**

**This** report details the changes made on the data analysis and management program DATAMAP (Data from Aeromechanics Test and Analytics - Management and Analysis Package). These changes are made to Version 3.07 (released February, 1981) and are called Version 4.0. Version 4.0 improvements were performed by Sterling Software under contract to NASA Ames Research Center. The increased capabilities instituted in **this** version include the breakout of the source code into modules for ease of modification, addition of a more accurate curve fit routine, ability to handle higher frequency data, additional data analysis features, and improvements in the functionality of existing features. These modification will allow DATAMAP to be used on more data sets and will make future modifications and additions easier to implement.

#### 1. INTRODUCTION

The Data from Aeromechanics Test and Analytics - Management and Analysis Package (DATAMAP, refs. 1 and 2) is a computer code which was developed for the purpose of investigating data from the Operational Loads Survey **(OLS,** ref. **3)** test. The high data rates, the large number of grouped sensor arrays, and the sheer volume of the data set dictated the development **of** a program which could combine the capabilities of various parameter derivations, analysis algorithms, and display codes into one package which could quickly and easily examine and reduce specified sets of data.

The original procedures for obtaining graphs of the **OLS** data were to submit overnight batch jobs, each of which would generate a multitude of output to be sifted the next day for the figures of interest. If the wrong time set of data was requested, the process would have to be repeated. This process took at a minimum of one day, and often two days to obtain data. In addition, any plots obtained were carefully hoarded, even if it is of no value at that time, for possible future use. It was quickly realized that a program which could examine and analyze the data interactively was required to streamline **this** data analysis process and DATAMAP was written to fill this need. DATAMAP has since been used with many other data bases, including the Tip Aerodynamic and Acoustic Test (TAAT, ref. **4),** pressure instrumented blade tests by the Royal Aeronautical Establishment (RAE), scale-model tests conducted in the DNW, and air-to-air combat simulations.

The first version of DATAMAP was written in 1978 by Bell Helicopter Textron under contract to the Army Research Technology Activity (ARTA) for use on the IBM series **360**  computers. The program was subsequently modified to version 3.0 in 1980 (refs. 1 and 2) and version 3.07 in 1981 (described in Appendix A by Richard Philbrick of Bell Helicopter Textron). Version 3.07 included more analysis functions, utility features, and plotting routines, as well as the versatility to handle data from other sources than just the OLS. A version of 3.0 was also written for use with the VAX series of computers (ref. *5)* with subsequent upgrade to version 3.07 made for both VAX and IBM computers. This report describes the upgrades from version 3.07 to release version 4.0 that were performed by Sterling Software under contract to NASA Ames Research Center for the VAX computers.

#### 2. BACKGROUND

In general, DATAMAP allows versatile inspection, investigation, and manipulation of timebased data through a stepped command structure. A command step is comprised of four substeps: Specification, Action, Input, and Disposition. At any time, the user can abort the command step and return to the Specification stage by typing CANCEL. Data investigation processes may consist of more than one command step to achieve the final result. For example, to derive the normal force coefficient as a function of azimuth, the user must use three steps: 1)

average the raw pressure data, 2) nondimensionalize pressures, and 3) integrate nondimensionalized pressure to obtain normal force coefficient.

**A** Specification substep indicates the type of process which will be performed (i.e. Analysis, Derivation, Utility, Menu, etc.). The Specification substep must always be present in a command string. However, the presence of the other substeps is not mandatory and is dictated by which Specification function is chosen. Table 1 (obtained from ref. 1) denotes the substeps required for each Specification type.

| <b>SPECIFICATION</b>                         | <b>ACTION</b> | <b>INPUT</b> | <b>DISPOSITION</b> |  |
|----------------------------------------------|---------------|--------------|--------------------|--|
| <b>ANALYZE</b>                               |               |              |                    |  |
| <b>DERIVE</b>                                |               |              |                    |  |
| <b>DISPLAY</b>                               |               |              |                    |  |
| <b>EDIT</b>                                  |               |              |                    |  |
| <b>BUILD</b><br><b>SAVE</b><br><b>NOEDIT</b> |               |              |                    |  |
| <b>EXECUTE</b>                               |               |              |                    |  |
| <b>MENU</b><br><b>TERMINATE</b>              |               |              |                    |  |
| <b>COMMENT</b>                               |               |              |                    |  |
| <b>SET</b>                                   |               |              |                    |  |
| <b>UTILITY</b>                               |               | . *          |                    |  |

**TABLE** 1. REQUIRED SUBSTEPS FOR EACH SPECIFICATION

presence depends on specitic action substep entered

Action substeps indicate what action should be taken within the confines of the **type** of process indicated in the Specification substep. For example, for the analyze specification, possible actions would include: cycle averaging, digital filtering, spectral analysis, etc.

The input substep tells where the input data needed to **perform** the indicated action is located. Choices for this substep include: an individual data stream, a group of data **streams**  specified by an information file, or data previously stored in a scratch file. This substep also allows the selection of specified slices of data, in either time or azimuth, to be processed.

When necessary, the results, of the command sequences are handled in the disposition substep. Output types include tables, plots, and saving data into a scratch file for further processing. The user can choose the independent axis units and output range for tables and plots. Various plotting formats **are** available ranging from simple one or multiple line twe dimensional **(2-D)** plots to three-dimensional (3-D) surface plots. In addition, crosshairs can be implemented to return engineering unit values for the displayed plots.

#### **3.** IMPROVEMENTS AND CHANGES

This section contains descriptions of the improvements to DATAMAP Version **3.07**  contained in Version 4.0. These improvements, listed below, are each described in detail in later sections, with examples given where applicable. Also a command tree structure which includes these improvements for DATAMAP Version 4.0 **is** shown in figure 1. Modifications to the user interface structure are described in reference 6.

- 1. Division of code into modules.
- **2.**  Cubic spline fit used for integrations.
- **3.**  Choice of decades when using log scale on **x** axis.
- **4.**  Increase number of data points in average curve fit from a constant 256 to a user option of up to **2048.**
- **5.**  Addition of a fourth scratch file.
- *6.*  Improvement in program operation when Top, Bottom, or Both are specified.
- **7.**  Ability to delete spikes from data
- **8.**  Addition of aerodynamic forces and pitching moment derivation.
- **9.**  Ability to use separate scratch files as inputs for top and bottom surfaces in force and force coefficient integrations.
- **10.** Ability to average the contents of two scratch files together.
- **11.** Addition of a group within info file structure to handle tapered planform geometry.
	- **3.1** Separation Of Source Code Into Modules

The source code for DATAMAP has been broken into individual module files to ease changing, compiling and linking of the program. There **are 274** FORTRAN files (designated by **.FOR),** and 50 common files (designated **by** .CMN) contained in this module set. These files are listed in appendix **B** with a brief description of their purpose.

**3.2** Cubic Spline Fit Integration

The original trapezoidal integration routine used by DATAMAP to determine blade aerodynamic loading, has been replaced by a cubic spline fit integration. The spline is an Akima spline method coded at RAE **and** modified to increase its computational speed by ARTA. The spline integration procedure provides a higher accuracy than does the trapezoidal method. This increase in accuracy is especially necessary in the uneven integration environment inherent to blade surface pressure measurements. A typical effect of the spline technique on aerodynamic coefficients is shown in Table **2.** 

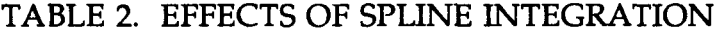

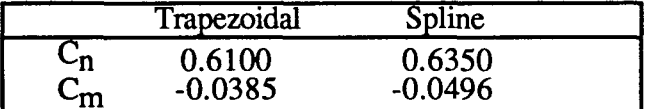

#### 3.3 Choice of Decades for Log X Axis Option

Previously when using the log option on the x axis, the user had limited control of the decades plotted. With the improved option, the user can choose not only the number of decades to plot but also the starting decade. The choice is contained in the disposition substep and has the form:

.../... LOG,  $(\# \text{ Decades - Default} = 4)$ , (Initial Decade, Default = 1)/

Figure 2 gives an example of a graph using the old log options and the same graph using the new log options.

3.4 Increase Number of Data Points In Averaged Cycle

The **original** cycle average command used in version 3.07 of DATAMAP defaulted to **a**  representative cycle containing 256 equally spaced data points. Because of the link between azimuth and time, this number yielded an upper frequency ceiling based on rotor speed. This upper frequency limit was acceptable for the **TAAT** and OLS data bases where the maximum frequency for a transducer output was 400 Hertz. However, the use of DATAMAP with tests having higher frequency resolution necessitated increasing this average number. Version **4.0**  incorporates the ability to choose the number of points in the averaged cycle to be 256 to 2048, inclusive. Use of these rates *are* possible for any data, independent of the raw data sampling rate. However, choosing a higher number of points per cycle than is available in the raw data does not add additional resolution, as shown in figure 3. Conversely, use of a lower number of points in the average than is available will effectively filter the data and reduce the data resolution. The command to **perform** this average is:

ANAL/AVERAGE (no. of data values to represent a cycle - Default  $= 256$ )...

The initial default number is 256 but once the value is changed within a session, the new value is the default for that session. If a larger number of samples per cycle is requested in the average than is available in the raw data, the warning message shown below will be given and processing at the requested samples per cycle will be completed.

\*\*WARNING \*\* NUMBER OF **RAW** DATA **POINTS** FOR **ONE** CYCLE \*\* IS LESS THAN REQUESTED **POINTS.** \*\* PROCESS WILL BE COMPLETED!

- 
- 

3.5 Addition of a Fourth Scratch File

A fourth scratch file, designated SCF4, has been added to increase DATAMAP's ability to handle complex multiple derivation and analysis logic chains. This scratch file is handled in the same way and has the same capabilities as the three original scratch files (SCF1, SCF2, and SCF3).

#### 3.6 Improvement in Program Operation of Top, Bottom, or Both Specification

Previously, when the user saved the bottom position from an information group into a scratch file, the information was placed into the top of the scratch fie. This improvement will place the information in the specified top or bottom location in the scratch file. The user must then specify top or bottom when using that data in the input step. The purpose of this improvement is to simplify the dual input processing algorithm and to ensure proper plot labeling.

#### 3.7 Spike Deletion

The spike deletion option has been added to DATAMAP because test data can contain contamination caused by instrumentation or the digitization process. If this contamination is left uncorrected, false results can be obtained when performing derivations or analysis. One method of correcting for this contamination is fitration. However, to keep the full frequency content of the data, another method of eliminating spurious data was developed. This spike option interpolates a straight line between two selected time points which **are** specified by the user. The spike command takes the form:

ANAL/SPIKE, (x spike interval start time), (x spike interval end time), (all or  $Row/Col$ # $)/...$ 

The (all or ROW/COL #) input specifies which positions to affect from the specified input substep. For example

ANAIJSPIKE, 0.1,0.2, ALL / SCF1, ALL, ALL, **3/** 

will replace data from 0.1 to 0.2 sec from all rows of column 3 of the data stored in scratch file 1. Thecommand

ANAWSPIKE, 0.1, 0.2,2 / SCF1, ALL, ALL, **3/** 

will remove a spike from 0.1 to 0.2 seconds from column 2 of row 3 of scratch file 1. Conversely, the command

ANAIJSPIKE, 0.1, 0.2, 2 / SCF1, ALL, 3, ALL/

will remove a spike from 0.1 to 0.2 sec from row 2 of column 3 of scratch file 1. For example, figure **4** shows a time history before and after the spike command is performed. This command affects only the data stored in the scratch files, not the data stored in the master file.

#### 3.8 Force and Moment Derivation

An option to derive the normal and chordwise forces as well as the pitching moment as units of force has been added. The commands for these options are:

DERIVE/NFOR, (chord length value, in inches - no default)...

DERIVE/CFOR, (chord length value, in inches - no default), (Trailing edge thickness,  $%$  - Default=1)  $/$ ...

DERIVE/PMOM, (chord length value, in inches - no default)/...

Caution must be taken when using the CFOR results since the actual drag of the airfoil will contain components, such as skin friction drag, which are not taken into account using numerical integration of blade surface pressures.

3.9 Separate Scratch Files for Top and Bottom Surface Inputs

This option allows the user to integrate using the top surface data stored in one scratch file and the bottom surface data stored in a separate scratch file. This option was added as an adjunct to the SPIKE option with the purpose of keeping the results of integration as unaltered **as**  possible. If the one surface contains spikes but the other surface does not, then it is best to keep the clean surface in its original form before integrating. The procedure for using this option is (assuming that the spikes **are** on the top surface):

1. Perform the spike routine on the top surface and save the pressures to be integrated in the top of a scratch file (i.e. SCF1).

<sup>I</sup>2. Save the bottom surface pressures ready to be integrated in the bottom of a different scratch file (i.e. SCF2).

3. DERI/NFOR 28.3/DUAL, (Top, i.e. SCF!), (Bottom, i.e. SCF2), ...

The results can be disposed in the same manner **as** any normal integration results would be. Care must be taken in setting up the scratch files as **both** scratch files must contain **the** same amount of data averaged with the same step interval or an error will be issued.

Figure *5* shows the output made possible by the addition of a fourth scratch file, the ability to delete spikes, and force derivation using dual inputs. The first curve of this figure shows the **normal** force derivation without despiking and the second curve shows the effect of the elimination of the spikes on the top surface transducers. The command sequence which generated this figure is the following:

ANALYZE/AVERAGE/GROUP S2PA TOP 2 ALL 2156 0 2/KEEP SCF1/ ANALYZE/SPIKE .219 .230 3/SCF1 ALL ALL ALL TOP/KEEP SCF2/ ANALYZE/SPIKE .219.230 4/SCF2 ALL ALL ALL TOPKEEP SCF3/ ANALYZE/SPIKE .219 .230 6/SCF3 ALL ALL ALL TOP/KEEP SCF2/ ANALYZE/SPIKE .219.230 7/SCF2 ALL ALL ALL TOPKEEP SCF3/ ANALYZE/SPIKE .219 .230 9/SCF3 ALL ALL ALL TOP/KEEP SCF2/ ANALYZE/SPIKE .219.230 11/SCF2 ALL ALL ALL TOPKEEP SCF3/ ANALYZE/SPIKE .219.230 13/SCF3 ALL ALL ALL TOPKEEP SCF2/ ANALYZE/SPIKE .195.204 ALL/SCF2 ALL ALL ALL TOPKEEP SCF3/ ANALYZE/AVERAGE/GROUP S2PA BOTT 2 ALL 2156 0 2/ KEEP SCF4/ DERIVE/NFOR 28.3/DUAL SCF3 SCF4 ALL ALL ALL/KEEP SCF2/ ANALYZE/AVERAGE/GROUP S2PA BOTH 2 ALL 2156 0 2/KEEP SCF4/ DERIVE/NFOR 28.3/SCF4/KEEP SCF3/ COMMENT/NORMAL FORCE DERIVATION WITH SPIKES/ DISPLAY/SCF3 220 320 MRA ALL/LPLOT *MRAZ/*  COMMENT/NORMAL FORCE DERIVATION WITH SPIKES DELETED/ DISPLAY/SCF2 220 320 *MRAZ* ALWAPLO *MRAU* 

I

#### 3.10 Average Two Scratch Files

To further enhance DATAMAPs ability to handle larger sample rates and longer time histories of data, the ability to cycle average two scratch files together has been incorporated into Version 4.0. The results of this command yield a representative cycle, as does the normal cycle average command, but effectively places no limit to the amount of data which can be averaged. *An* offshoot of this capability is that one cycle of a time history can be weighted in the average by using it several times. The constraints on this command are that the data in the two scratch files being averaged must contain the same number of samples and have been cycle averaged themselves. The command step to use this option is:

ANAL/AVRCYCL/(lst input: SCF1, SCF2, SCF3, SCF4 - no default), (2nd input: SCF1, SCF2, SCF3, SCF4 - no default) ...

3.1 1 Addition of Information File Group Type Which will Handle Tapered Planforms

To handle tapered planforms an additional group was added to those available in the info file. This group is designated by the first two letters in the group name being S3. The chord distribution information is contained in the CHORD DISTRIBUTION section which follows the column section (in this case FRACI" OF RADIUS), as shown in figure **6.** The units of the distribution are the nondimensional ratio C/CBASE, where CBASE is the chord at the root radial station input during the DERI/force commands. There is one C/CBASE number for each radial station indicated in the column section.

The value obtained for forces and moments from the integration is multiplied by (C/CBASE \* CBASE) to get the actual value corresponding to the chord length at a particular radial location.

#### 4. GENERAL SYSTEM CONSIDERATIONS

An effort has been made to enable DATAMAP to be installed on another computer system as simply **as** possible. However, certain installation and system dependent coding was required to meet the requirements for the NASA Ames VAX 11/785 computer system. Such code is always flagged in the source listings and a corresponding process valid for the local installation can be inserted. DATAMAP is written in VAX-11 FORTRAN which is a superset of PDP-11 FORTRAN **IV** Plus. Appendix C lists the present hardware configurations presently supported by DATAMAP Version 4.0.

#### *5.* ROUTINES NOT SUPPLIED **WITH** DATAMAP SOURCES

The data sets not supplied with DATAMAP that are required for linking **are** the Tektronix plotting package PLOT10, and the system FORTRAN library, FORTLIB. These data set names are only for reference **as** the actual names may be different depending upon the individual computer installation.

#### **6.** SETTING UP DATAMAP

A single command file called IMAGE must be run to initialize the DATAMAP system. When this step is performed, DATAMAP will be ready to run if using the master file supplied with the source code. If not using the master file supplied with the source code, DATAMAINT must first be run to create a new master file. The directions for running DATAMAINT are contained in the original DATAMAP Users Manual, reference 1, and have not changed as of this release.

#### REFERENCES

- 1. Philbrick, Richard B., "The Data from Aeromechanics Test and Analytics Management and Analysis Package (DATAMAP) Volume I - Users Manual", USAAVRADCOM-TR-80-D-30A, December 1980
- Analysis Package (DATAMAP) Volume **II**  Systems Manual", USAAVRADCOM-TR-80- D-30B, December 1980 2. Philbrick, Richard B., "The Data from Aeromechanics Test and Analytics - Management and
- Structural Loads Survey", USAAMRD-TR-7639, Bell Helicopter Textron, Feb. 1977 3. Shockey, G. A., Williamson J. W., and Cox, C. R., "AH-1G Helicopter Aerodynamic and
- Data Survey", NASA-RP-1179, Jan. 1988 **4.** Cross, Jeffery L., and Watts, Michael E., "Tip Aerodynamic and Acoustics Test - a Report and
- Helicopter Textron 299-099-021, Oct. 1980 *5.* Philbrick, R. B.,"DATAMAP Installation at NASA Ames Research Center 1980", Bell
- 10, Aug. 1987 6. Dejpour, Shabob, "DATAMAP Systems Manual Supplement", Sterling Federal Systems TN

#### **Appendix A**

#### **DATAMAP Version 3.07 Processing Program Improvements**

Dick Philbrick Bell Helicopter Textron

February 12,1981

#### 1. INTRODUCTION

Bell Helicopter Textron (BHT) has made several improvements to the DATAMAP Processing **Program** for Contract DAAK51-79-C-0015 and for certain local BHT requirements. The improved version is called DATAMAP Version 3.07. This document is a temporary supplement to USAAVRADCOMTR 80-D-30A, the DATAMAP User's Manual, for Version 3.00. This supplement assumes the reader has read the DATAMAP User's Manual.

These are the improvements to DATAMAP that this document covers:

- DOUBLED PROGRAM-MEMORY PROCESSING **AREA**
- NUMERIC INTEGRATION
- NUMERIC DIFFERENTIATION
- TRANSITIONAL BU'ITERWORTH-BESSEL **FILTERING** OPTION
- LINEAR **ADJUSTMENT** TO INPUT DATA
- LOCAL MACH NUMBER DERIVATION

 such as azimuth relating the two) CROSS PLOT (i.e., any variable versus any other variable with a third variable

- USER-ENTERED LABELS FOR USER-ENTERED COLUMN POSITION SCALE

- Tektronix bell when a command step **is** completed) "SET/BELL/" COMMAND AND "SET/WHISTLE/" COMMAND (to ring

MAXIMUM NUMBER OF COMMAND SEOUENCE EXECUTION ARGUMENTS EXPANDED TO TWENTY

PROGRAMMED LOOPING IN COMMAND SEQUENCES

- OPERATING INSTALLATION LABEL **IS** SET TO A DEFAULT AND CAN BE CHANGED BY THE USER ( e.g., "U.S. ARMY ATE' or "NASA AMES")

- UTILITY/PAUSE/ COMMAND AVAILABLE
- TIME INSTANT VALUES RETRIEVED FROM A SCRATCH FTLE **ARE**  INTERPOLATED

#### - **SUBINTERVALS** OF **SCRATCH FILE DATA MAY BE RETRIEVED**

- **FLAPPING COMPONENT DERIVATION** *AND* **CYCLIC** AND **COLLECTIVE FEATHERING DERIVATIONS** 

### - INFO FILE **CALIBRATION TABLE FOR AIRSPEED DERIVATION**

#### - **PLOT DATA POINT REPRESENTATION SETTINGS**

#### **2. INCREASED PROGRAM-MEMORY PROCESSING AREA**

The Processing Program can now read and process time histories that are twice **as** long as the histones that Version **3.00** could process. The length of the input history that can be processed depends upon the specific process and the number of double-row elements that are processed. Here are the specific limits for input time histories:

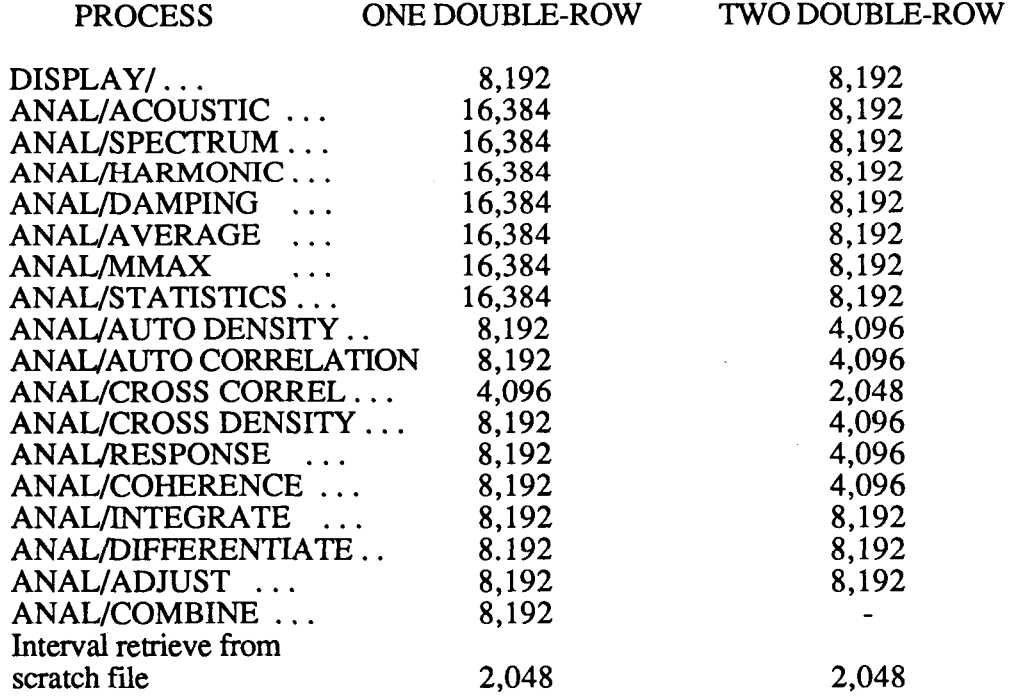

Limits for the derivations generally depend on more factors than the number of input points. These factors include number of rotor cycles processed and the attached parameters that are needed for a derivation. Generally, derivations are for a few rotor cycles and should not incur a space limit.

The listed limits are for time history length and do not apply to the total number of data samples that **are** processed in one step. The limits are valid for each input history for multiple row and column processing, but the scratch file size may limit the total amount of data that can be processed in one command. For example, it **is** permissible to integrate **8,192** points at a time and multiple row and column elements can be integrated with **8,192** input points for each row/column intersection. However, if there are **200** row/column intersections with **8192** points each and the output is to a scratch file, then the scratch file will overflow.

#### **3.** NUMERIC INTEGRATION

Numerical integration is available as a new analysis option. It uses the Simpson's Rule method with some modification. The specific method is from the IBM Scientific Subroutine Package routine "QSF". After the integration, the program will add a linear function to the integrated record *so* that the start and end values match **start** and end values entered by the user. Alternatively, the user can enter only the start value, and the program will add that start value to the integrated record. The default start value is zero.

Although the user-interface HELP message indicates that there are three integration methods available (Simpson's, trapezoidal and cubic spline), in fact when the user selects any other method than Simpson's, the program will write an error message.

Here **is** the form of the Action Substep for integration:

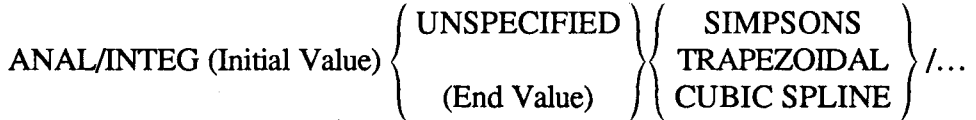

The default initial value is zero, the default end value is UNSPECIFIED, and the default method is SIMPSONS.

#### **4.** NUMERIC DIFFERENTIATION

DATAMAP performs differentiation using a differentiating filter. "DIGITAL SIGNAL ANALYSIS" by Samuel D. Sterns describes this method that uses a non-recursive digital filter. The user may specify the number of filter coefficients with allowed numbers from 1 to 30. With one coefficient, the filter is the same **as** the central difference method. The default of ten coefficients is generally sufficient.

Following is the Action Substep for the differentiation command.

ANAL/DIFFERENTIATE (Number of Coefficients) / . . .

**The user should be very cautious with numeric differentiation. High-frequency noise**  components in the input data will cause huge errors in the computed differential record. Frequency must be judged relative to the sampling rate. Frequency components greater than one-sixth the sampling rate (i.e., number of samples per second or hertz) are considered high. Low pass digital filtering of the input record may reduce the high-frequency noise problem, but the user must ensure that no frequency component of interest is attenuated significantly.

#### *5.* NEW DIGITAL FILTERING OPTION

DATAMAP now has a Transitional Butterwoth-Bessel filter in addition to the Chebyshev filter. This filter is of use to reduce the problem of filter "ring" near input data transients such as step functions and impulse functions. However, the disadvantage of this filter is to smooth the sharp "rolloff ' characteristics that are considered desirable for a low or band-pass digital filter. The transitional factor, with allowed values between zero and one, governs the degree to which the "ring" is reduced and the rolloff is smoothed. A value of 0.0 implies a pure Butterwoth filter with considerable ring and very sharp rolloff from the pass band. Alternatively, 1.0 means a pure Bessel filter with no ring and smooth, slow rolloff from the pass band.

For this filter option, the user may still specify the number of poles in the filter, and the upper and lower break frequencies. In addition, the user may select a forward-only, one-pass filtering operation instead of the normal two-pass operation that is required with the Chebyshev filter.  $\overline{A}$ one-pass operation will distort the phase of the output record.

Here is the new Input Substep for digital filtering:

AN AL/FILTER (Upper Break) (Lower Break) (# Pokes)  
BUTTER WORK THEESSEL (Transaction Factor) 
$$
\left\{\n \begin{array}{c}\n \text{CHEBYSHEV...} \\
 \text{BUTTER WORK} \\
 \end{array}\n \right\}
$$

The **ONE** and TWO keywords for the Butterwoth-Bessel option control the number of passes for the filter. CHEBYSHEV is the default filter type so that the user need not change existing commands if he does not want to use the Butterworth-Bessel option. The default transition factor is *.5* and the default number of passes is TWO.

#### *6.* LINEAR **ADJUSTMENT** TO INPUT DATA

With the **linear** adjustment capability, the user can add a linear function of time to input **data and/or** correct the calibration of measured input data. Thus, the user could subtract **an** undesired trend in an input record, or he could correct a calibration that disagreed with known physical information about the data (eg, if an accelerometer at rest and oriented vertically did not measure one *g).* Naturally, the user must exercise great care to report any adjustments to data that are presented.

Following is the Action Substep for the linear adjustment operation:

$$
ANAL/ADJUST (Add Constant) (Time Factor) \n\left\{\n\begin{array}{c}\n\text{UNSPECTFIED} \\
(\text{Input Factor})\n\end{array}\n\right\} \n\cdots
$$

Where if

$$
y(t) = a + bt + cx(t)
$$

**x(t)** is the original input and y(t) is the adjusted record and then

 $a = (Add Constant)$  $b =$  (Time Factor)  $c = (Input Factor)$ 

**The** default (Add Constant) is 0.0, the default (Time Factor) is 0.0, and the default (Input Factor) is UNSPECIFIED which means 1.0.

#### 7. LOCAL MACH NUMBER DERIVATION

DATAMAP computes local mach number from six input numbers:

- Blade azimuth in degrees

- Rotor speed in **RPM** 

- Helicopter true airspeed in knots
- Rotor tip path plane angle in degrees
- Outside air temperature in degrees Celsius
- Blade radial station in inches

**T** 

For each azimuth position, the program first computes the speed of sound for the outside air temperature. Then it computes the magnitude of the blade station velocity vector relative to the air mass and divides that number by the speed of sound. The program assumes that the helicopter motion is in the plane of the zero degree rotor azimuth position and the perpendicular to the tip path plane (i.e., it assumes no sideward flight). The program does not consider rotor motions other than the basic rotor speed and the user must enter the tip path plane angle as a constant.

Here is the Action Substep for the Mach Number derivation:

$$
DERIMACH (Rotor Radius) (Tip Plane Angle) \n\left\{\n\begin{array}{c}\n\text{CALCULATE} \\
\text{(Temperature)}\n\end{array}\n\right\} \n\ldots
$$

The default (Rotor Radius) **is** the same as the default for the CP derivation. The default (Tip Plane Angle) is 0.0 degrees and the default outside air temperature is the same as the default for this entry in the several other derivations that require temperature.

The input must specify blade station as column position in percent of tip radius. GROUP input from the info file or scratch fie input could satisfy **this** requirement. This derivation ignores and discards time history input and only uses the accompanying blade station and azimuth data. For example, suppose that scratch file SCF3 contained normal force coefficient, Cn, data for several blade stations and one rotor revolution. Then the command

#### DERI/MACH *264* 0 CALC/SCF3/KEEP SCF1/

will produce Mach Number values on scratch file **SCFl** that correspond station by station and azimuth position by azimuth position to the CN values in SCF3. These values can be compared with ANAL/COMBINE/ . . . XPLOT . . . / command (see Section **8.).** 

#### **8.** CROSS PLOT

With the cross plot, the user can request a plot of one dependent variable versus another dependent variable as related by an independent variable for **both** functions. For example, lift can be plotted against drag as related by azimuth. A cross plot is like a single or multiple curve **X-Y**  plot, but loops can occur on the plot *so* that there can be more than one vertical - axis value plotted for *a* particular horizontal axis value.

To obtain a cross plot, the user must specify the COMBINE analysis:

#### ANAL/COMBINE/ . . .

COMBINE is not really an analysis, but instead is simply a combining of two input functions, *so* that the program can plot them together. The input substep must specify two scratch files as input.

ANAL/COMBINE/ $\begin{Bmatrix} \text{SCF1} \\ \text{SCF2} \\ \text{SCF3} \end{Bmatrix} \begin{Bmatrix} \text{SCF1} \\ \text{SCF2} \\ \text{SCF3} \end{Bmatrix} \dots$ 

and the balance of the input Substep is the same as the DISPLAY input Substep after a scratch file is specified. The Disposition Substep has three initial options, XPLOT, XLPLOT and APLOT where XPLOT means create a new cross plot, XLPLOT means create a new special annotation *cross* plot and APLOT means add a curve to an existing *cross* plot. The subsequent Disposition Substep entries have the same options as those that follow the MPLOT, LPLOT and APLOT entries for the DISPLAY command, However, the meaning of the second substep entry is slightly different. The independent variable is the variable that relates the two variables that are plotted. When the independent variable is time related, then the curve is annotated with special centered characters at "nice number" intervals of the independent variable. When the independent variable is row or column position, the special characters **are** drawn at the data points.

DATAMAP draws the cross plot with the two dependent-variable function labels included in the **axis** annotations. It draws the label for the independent variable and the spacing of the centered character annotation under the plot. The proportion of the cross plot is square and thus slightly different from the other X-Y plots *so* that the expanded vertical axis label will fit. Figure **A1**  shows a typical *cross* plot with azimuth used as the associating independent variable.

curves. No more than eight curves may be drawn on a cross plot. DATAMAP draws each curve with a different dash-dot pattern and/or a different special centered character. Figure *A2* shows an annotated cross plot (XLPLOT) with two curves showing behavior at different airspeeds. For XLPOT output, only one curve may be drawn on a plot for each command step and no more than two or three curves can be annotated at the bottom of a plot. **As** the **APLOT** disposition option indicates, **DATAMAP** will **draw a cross** plot with multiple

#### **9.** USER-SPECIFIED LABELS FOR COLUMN POSITION SCALE

When the user makes multiple ADD's to a scratch file to create several columns, he may enter the column positions in the Disposition Substep. Under Version **3.07,** he may also enter a label for the column position **axis.** He must enter this label in the command to save the first column on the scratch file (i.e., in the KEEP step). Here is the form of the Disposition Substep:

.../KEEP  $\begin{cases} SCF1 \\ SCF2 \\ SCF3 \end{cases}$  (Column Position) (Column Position Label)/<br>This label may contain as many as 16 characters and should be enclosed in single quotes. If

this label is eight characters or less, **both** the short and long column position labels will be set to this string. DATAMAP uses the short label for curve annotation on multiple curve plots.

#### 10. "SETIBELW" AND "SET/WHISTLE/" COMMANDS

DATAMAP provides the BELL and Whistle options *so* that the user can set the program to ring the Tektronix bell and attract his attention when the program completes a command step. Sometimes, command steps require a great deal of computer CPU time or the computer response is slow for interactive operation. If the user wishes to direct his attention elsewhere during command execution, he can set the BELL or WHISTLE mode to ring the Tektronix bell when each step is complete. BELL mode means that the Tektronix bell is **rung** once when the program completes a

command steps. WHISTLE mode means that the Tektronix bell is rung several times in quick succession when a step is complete. Here are the bell and whistle setting commands:

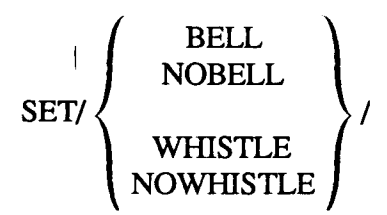

NOBELL unsets the BELL mode and NOWHISTLE unsets the WHISTLE mode. Do not set the BELL or WHISTLE mode in the batch or interactive (i.e., other than interactive graphics) modes.

#### 11. COMMAND SEQUENCE EXECUTION ARGUMENTS

A command sequence block may use as many as twenty execution arguments numbered % 1 through %20. *An* EXECUTE command may include **as** many a twenty "%" arguments. For example:

EXECUTE/ABCD %DO01 %DO10 *%.5* %O %50 %.15 %610 %O %.26 %611 %200 *%.05* %612 %400 %.24 %613 %600 %.13 %614 *%800/* 

#### 12. PROGRAMMED LOOPING IN COMMAND SEQUENCES

DATAMAP will now recognize five special procedural statements within a command sequence. A procedural statement must appear on one line and must have an asterisk in column one. The syntax for the five kinds of procedural statements is:

\*LABEL (Address) \*GOTO (Address) \*IF (%Parm# or Const) (Rel) (%Parm# or Const) GOTO (Address) \*ADD (%Parm# or Const TO (%Pam#) \*SET (%Pam#) TO (%Pam# or Const)

The Parentheses above enclose short descriptions for appropriate entries: they do not appear in the actual procedural statements. Following are the meanings **for** each **of** the **short** descriptions.

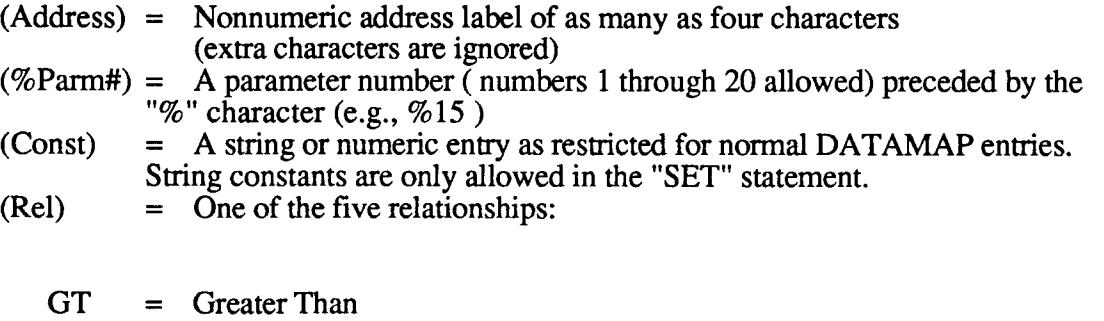

GE = Greater Than or Equal To<br>EQ = Equal To

 $LE$  = Less Than or Equal To  $LT$  = Less Than

 $=$  Less Than

The LABEL statement marks a location in the sequence for the GOTO (unconditional jump) and the IF (conditional jump) statements. When the program reads a GOTO statement *or* an IF statement with the specified condition satisfied, it searches for a label statement with the indicated address. If it finds this address, it then reads the line following the corresponding LABEL statement. If it cannot find the address, it stops executing the command sequence.

Following is an example of a command sequence with looping.

\*SET **%20** TO **%1** \* LABEL LOO1 ANAL/AVER/GROUP S2PA,, , , **%20 %2** %3/KEEP SCF1/ DERI/CP %4/SCF1/KEEP SCF2/<br>\* SET %19 TO 1 \*LABEL LOO2 DISP/SCFl ALL ALL %19/DPLOT *MRAU*  \*ADD **1** TO %19 \*IF %19 LE **8** GOTO **Loo2**  \*ADD 1 TO %20 \*IF **\*20** GT %4 GOTO LOO1 \*NOEDIT

#### **13.** OPERATING INSTALLATION LABEL

DATAMAP plots now include an operating installation label beside the version and date label. For example, on **figures** A1 and A2 this label is "BELL HELICOPTER". This **label can** be as long as 20 characters, The program block data includes a default label that should be set for each DATAMAP installation. The user can change **this** label with the UTILITY command:

#### UTILITY/OPERATOR/'(Label)'/

Enclose the label in single quotes. The user can enter and reenter this label at any time during the program run.

#### 14. "UTILITY/PAUSE/" COMMAND

Use this command in command sequences for interactive execution. Suppose that the user wants to run a command sequence that computes Cn from pressure data and that draws a contour plot of Cn and a multiple curve plot of the blade tip *Cp* stations **as** an intermediate result. Suppose also that the user wants to execute this sequence interactively. With good computer response, the *Cp* plot could be erased before the user could look at it. With a pause command before the contour plot command, the program will write a message and wait for the user to depress the "enter" or "return" key before executing the contour plot command. The program ignores this command in batch mode. The command is:

#### UTILITY/PAUSE/

### 15. TIME INSTANTS INTERPOLATED FOR SCRATCH FILE RETRIEVAL

For previous DATAMAP versions, when the user specified a time or azimuth instant for scratch file retrieval, the program took the closest time instant that was actually stored, provided that the requested instant was within the range of stored values. In Version 3.07, the program uses a simplified cubic spline interpolation to estimate values at the instant requested.

A closely related improvement is that, for the special case of cycle-averaged input data, the user may now specify exactly 0.0 or **360** degrees azimuth as the selected instant for input. These values **are** slightly outside the range of azimuth values stored for cycle-averaged data. Now, the program extends a cycle average input record by assuming continuity between the beginning and end of the record.

#### **16.** SUBINTERVALS OF SCRATCH FILE DATA **MAY** BE RETRIEVED

Previously, the user could choose from two options when he selected from the domain of first dimension or first independent variable values stored on a scratch file. He could select the full domain (i.e., ALL values) or he could select a single instant. In Version 3.07, he may select all, an instant, or a sub-interval of the full domain. For all Input Substep sequences where the user could specify ALL or an instant in the previous version, here are the corresponding entries for Version **3.07:** 

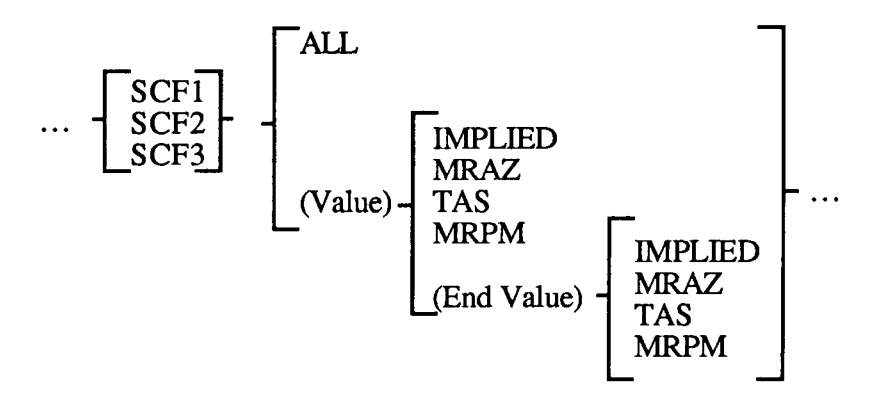

The entry (Value) **is** either an instant or the beginning of a subinterval. Notice that commands to specify the full first independent variable domain (i.e., ALL) and to specify an instant of that domain do not change in Version **3.07.** However, the user may now specify, for example.

DISP/SCFl **225 315** MRAZ **1** ALL TOP/SURF RECT MRAZ,,8 **10 6/** 

to request a surface plot of the top-surface leading-edge sensors for **226** through **315** degrees **azimuth. Figure A3 is such a plot. Compare figure A3 with figure A4, which is a plot that spans**  all **360** degrees of azimuth and cannot show detailed variation with azimuth.

#### **17.** FLAPPING COMPONENT AND CYCLIC AND COLLECTIVE FEATHERING DERIVATIONS

DATAMAP computes the longitudinal and/or lateral flapping components from blade flapping data, the longitudinal and/or lateral cyclic feathering components from blade feathering data, and the collective pitch from blade feathering data. These derivations also use azimuth information for the harmonic computations. Here are the Action substep command entry variations for these derivations.

$$
\text{DERIVE} / \left\{ \begin{array}{c} \text{FLAPPING} \setminus \text{LOPGITUDINAL} \\ \text{CYCLIC} \setminus \text{LATERAL} \\ \text{COLLECTIVE} \end{array} \right\} / \left(\text{Correction Slope} \right) \text{ (Correction Intercept)/(Counter)} ...
$$

The keywords "LONGITUDINAL" and "LATERAL" select the component of prime interest for the flapping and cyclic feathering derivations. However, both components are always computed with the named component stored as the "TOP" double-row and the unnamed component becoming the "BOTTOM" double-row. Thus if the user specifies "LATERAL", the program stores the lateral component as the "TOP" double-row element and it stores the longitudinal component as the "BOTTOM" double-row element. PLOT, MPLOT, LPLOT and XPLOT disposition will show only the "TOP" double-row while DPLOT and PRINT Disposition show both double-rows. The collective derivation produces a single double-row element. The default correction slope entry is 1.0 and the default correction intercept is 0.0.

The Info File identifies the flapping item code in the initial group with the keyword MFLP for main rotor and TFLP for tail rotor. It identifies the feathering item code with the keyword **MFTH**  for main rotor TFTH for tail rotor. After each item code that follows one of these keywords, the info file may include three correction numbers. The first number **is** the azimuth correction angle in degrees. This number is the azimuth of the blade that is measured for flapping or feathering when the measured azimuth is zero. Measured azimuth means the azimuth from the azimuth item code after the overall azimuth correction angle following that item code is applied. Thus, the flapping or feathering correction angle is applied cumulatively with the overall azimuth correction angle. The second and third numbers **are** correction slope and correction intercept for the data. The program uses these values, if present, to recalibrate the input data unless the user enters non-default correction values in the derivation command. Thus, the command-entered correction values override the info file values if they are different from the default values. Following is a typical example of info file initial group entries for the flapping and feathering item codes.

> **kFLP**  DO40 45 - 1.00 O.O/ **MFTH** DO41 45/

The entries designate DO40 as the main rotor flapping item code and DO41 and the **main** rotor feathering item code. The azimuth entries for both items indicate that the signal corresponds to 45 degrees azimuth when the measured signal with overall correction applied is 0.0 degrees azimuth. The correction entries indicate that the polarity for the flapping item code is reversed **but** otherwise correct in magnitude. There is no correction for the feathering item code other than azimuth. No tail rotor flapping or feathering item codes are designated.

Flapping and cyclic feathering are computed using a harmonic analysis of four, two or one rotor cycles of data (as available). That is, if

 $S(t) = C + A^*COS(2^*\pi^*f^*t) + B^*SIN(2^*\pi^*f^*t) + ...$ 

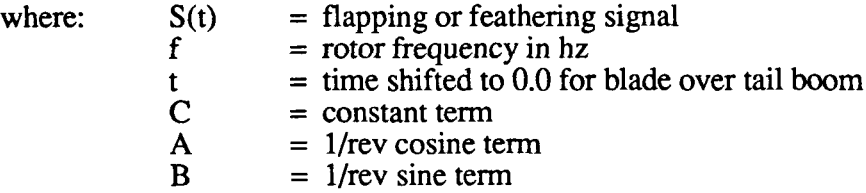

Then for a flapping input signal, S(t)

 $-A$  = longitudinal flapping<br>-B = lateral flapping  $=$  lateral flapping

and for a feathering input signal

 $-A$  = lateral cyclic<br> $-B$  = longitudinal  $=$  longitudinal cyclic

The output units are the same as the input units but the program labels the output as "degrees" *so* the user should provide correction factors to convert the input to degrees and, if necessary, to correct the polarity of the measurement.

The program performs the above computation for one, two, or four rotor cycles centered about each azimuth  $= 0$  degrees point. Then the program interpolates to obtain the sample rate and record length as the input data. Naturally, the resultant record will be quite smooth and frequency components at or above the rotor frequency will be greatly attenuated.

The program derives collective pitch angle by computing the mean value of the feathering signal over one, two or four rotor cycles centered about each azimuth  $= 0$  degree instant. Then these values are interpolated as for the flapping and cyclic derivations.

#### **18.** INFO FILE CALIBRATION TABLE FOR AIRSPEED DERIVATION

The original DATAMAP documentation describes the derivation of true airspeed (Vol. I, Paragraph G.2.2.). This derivation has been expanded to allow an indicated airspeed to calibrated airspeed conversion table instead of the single linear function conversion that was allowed previously. The calibration table, if present, is stored on the info file and may contain as many as 16 indicated airspeed/calibrated airspeed pairs. The program performs linear interpolation between adjacent pairs and, if indicated airspeed exceeds the range of the table, it performs linear extrapolation from the nearest pair of adjacent points on the table. The user can still enter a linear function for this conversion in the derivation command. If he enters slope and intercept values other than the default values of one and zero, these override the info file table. If there is no Info File airspeed calibration table and the default slope and intercept values are specified in the command, then the indicated airspeed values are used directly as calibrated airspeed values.

n the Info File, the calibration table must follow the airspeed item code that it applies to. The table is a sequence of pairs of an indicated airspeed value followed by a corresponding calibrated airspeed value. Each pair of values and the numbers within each pair must be separated by a comma or blank. The indicated airspeed values must be in ascending order. The table may continue on subsequent lines following the item code. For example:

#### TIAS PO02 0.0 0.0 70 72.5 **100 104.5 131 135 160 160/**

#### **19.** PLOT DATA POINT REPRESENTATION SETTINGS

The user can now control how **X-Y** and cross plots depict data points. Earlier DATAMAP versions use the following protocol.

 not specifically marked except,perhaps, as slope discontinuities in the curves. The exception to this rule is for  $\overline{X}$ - $\overline{Y}$  plots of harmonic analysis output where the harmonics **are** represented as symbols. **X-Y** plots draw curves connecting data points with straight lines. Data points are

- Cross plots draw curves connecting data points with straight lines. A centered square marker is always drawn at the first data points. When the associating independent variable is column or row position, centered markers are drawn at the data points. When the associating variable is time or azimuth, centered markers **are**  drawn at "nice-number" intervals of this variable (for a domain of **360** degrees, this interval is 10 degrees). Otherwise the data points are not marked.

In Version 3.07, the user may enter the following "SET" command keywords to control the data point representation.

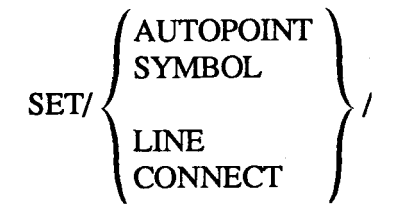

**"AUTOPOINT"** is the default setting and instructs the program to use the previously described protocol.

"SYMBOL" Introduces a new protocol.

 drawn at every M'th data point where M is determined from N, the number of data points. **X-Y** plots do not draw curves connecting data points. A special centered marker is

N  $= INT ((N + 69)/70)$ 

Thus, for **70** or fewer data points, every data point is represented as a marker. Figure A5 is an **MPLOT** of Cn data versus azimuth with **"SYMBOL"** set.

 with a centered square. Every other point is marked with another centered marker. Cross plots do not draw curves connecting data points. The first point is marked

**"LINE" is** a different protocol.

 specifically marked, even for harmonic analysis output. **X-Y** plots draw curves connecting points with straight lines. Data points are not

 in sequence with straight lines. **Cross** plots mark the first point with the centered square and then connect all points

"CONNECT" combines the protocol of **"SYMBOL"** and **"LINE".** 

Any settings remains in effect during a run until the user changes it.

Notice that the user can change this setting before entering a command with an "APLOT" disposition. Thus, the user can create plots with one sequence of points drawn with a curve and another sequence of points drawn with centered markers. Figure **A6** shows a comparison of Operational Loads Survey **(OLS)** and **C81** data.

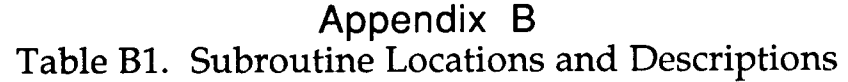

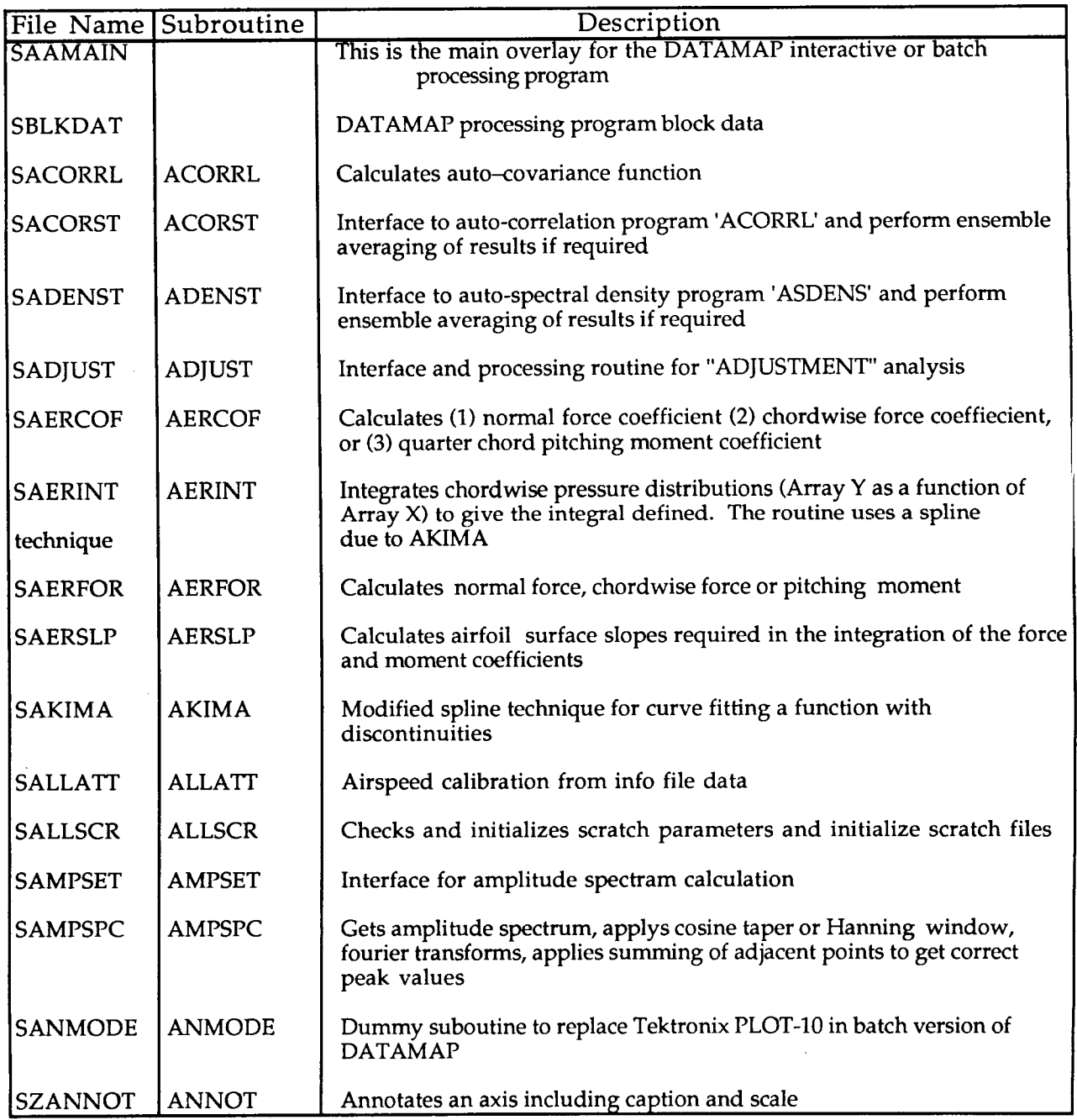

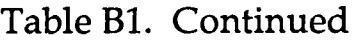

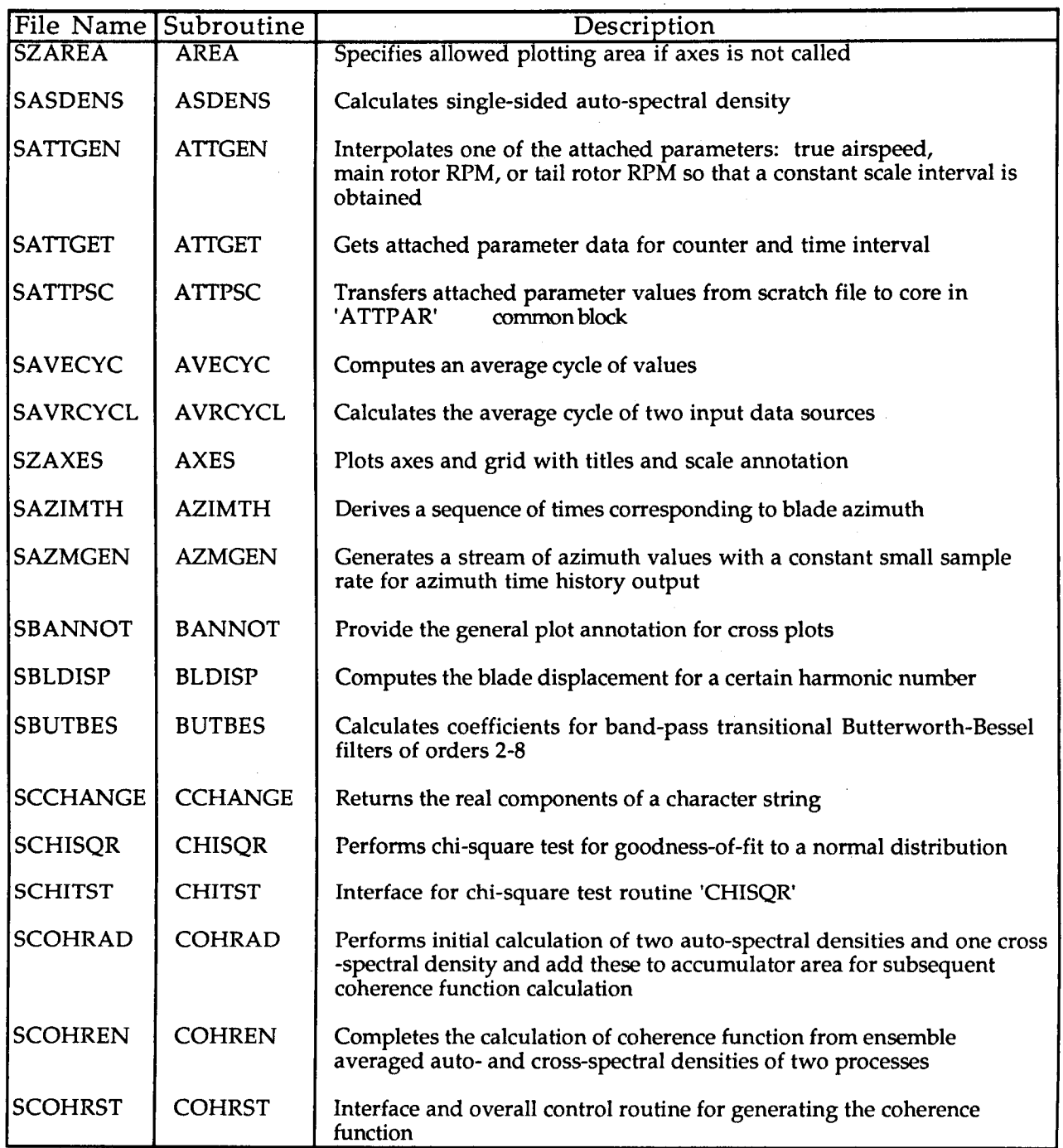

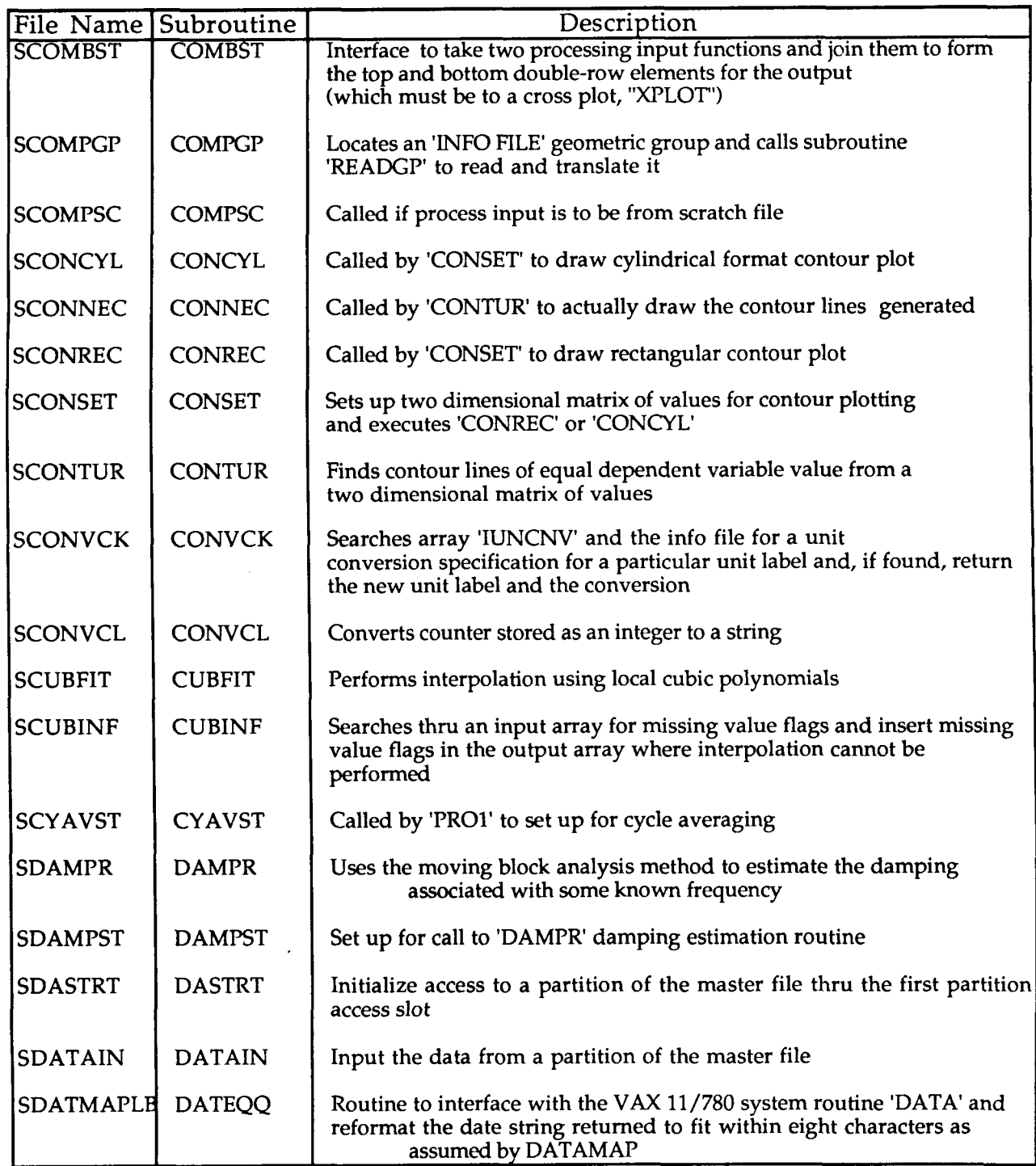

 $\sim$   $\sim$   $\sim$ 

 $\sim$ 

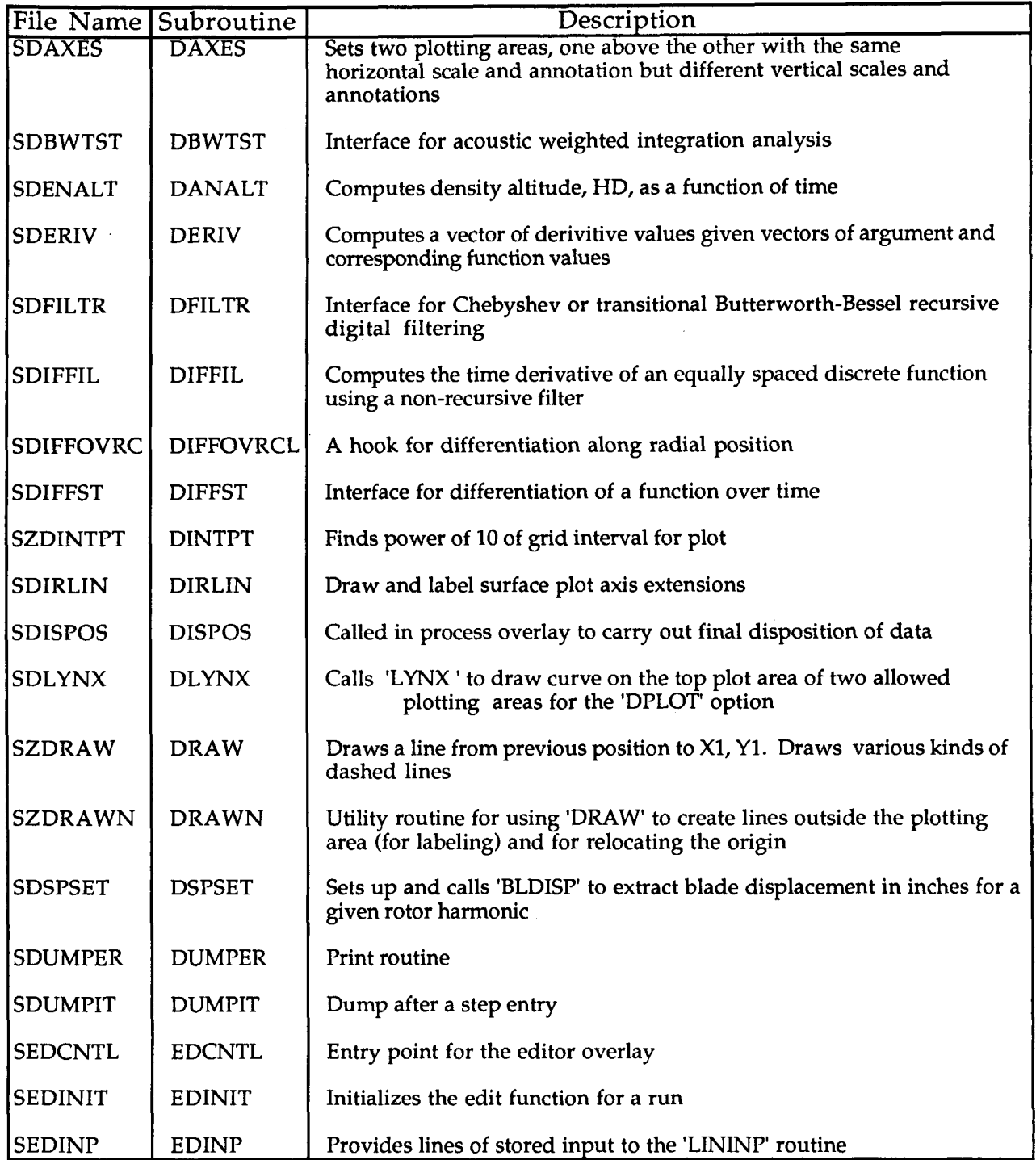

÷

 $\sim$  $\sim 100$ 

 $\hat{\mathcal{A}}$ 

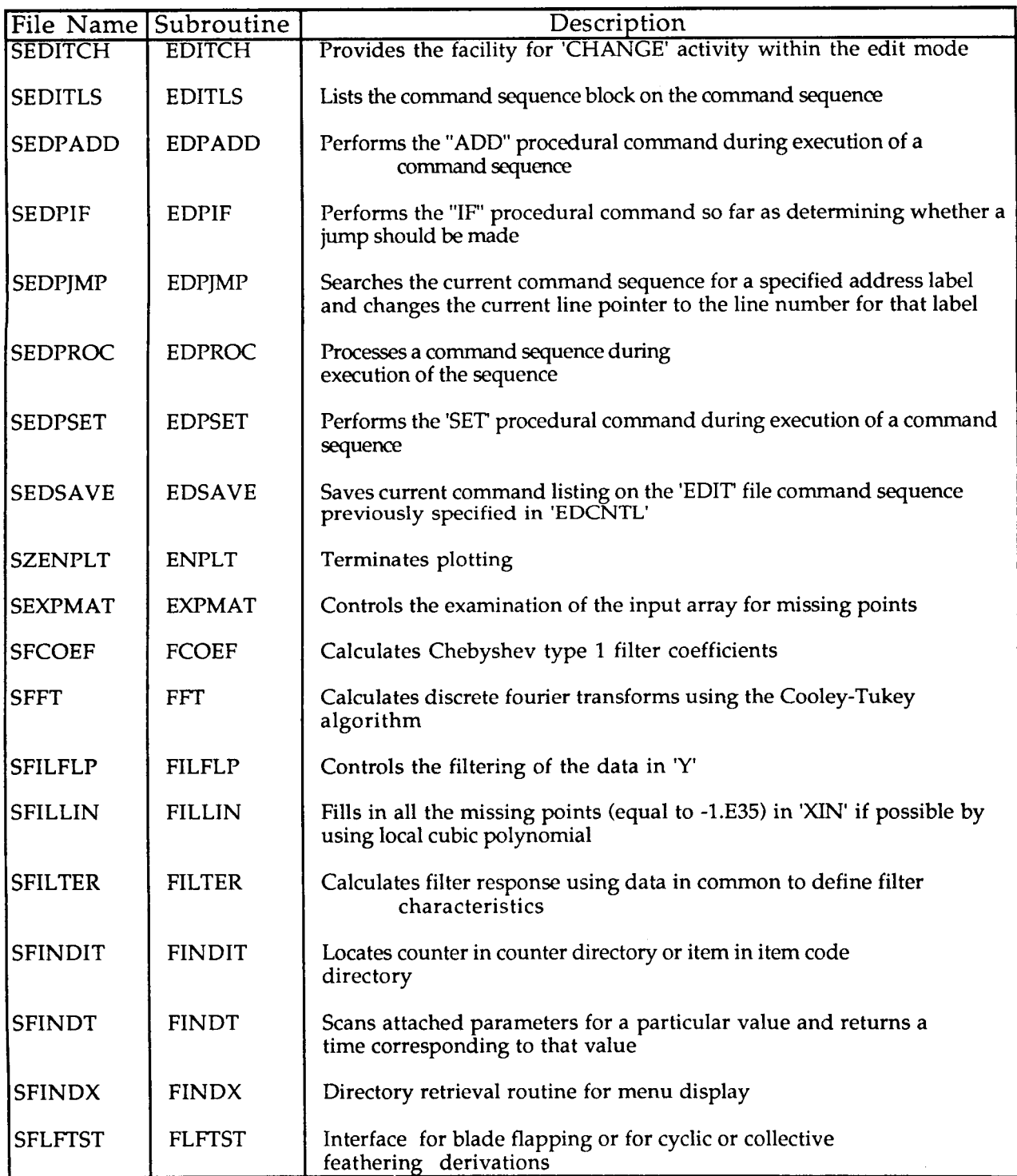

 $\bar{z}$ 

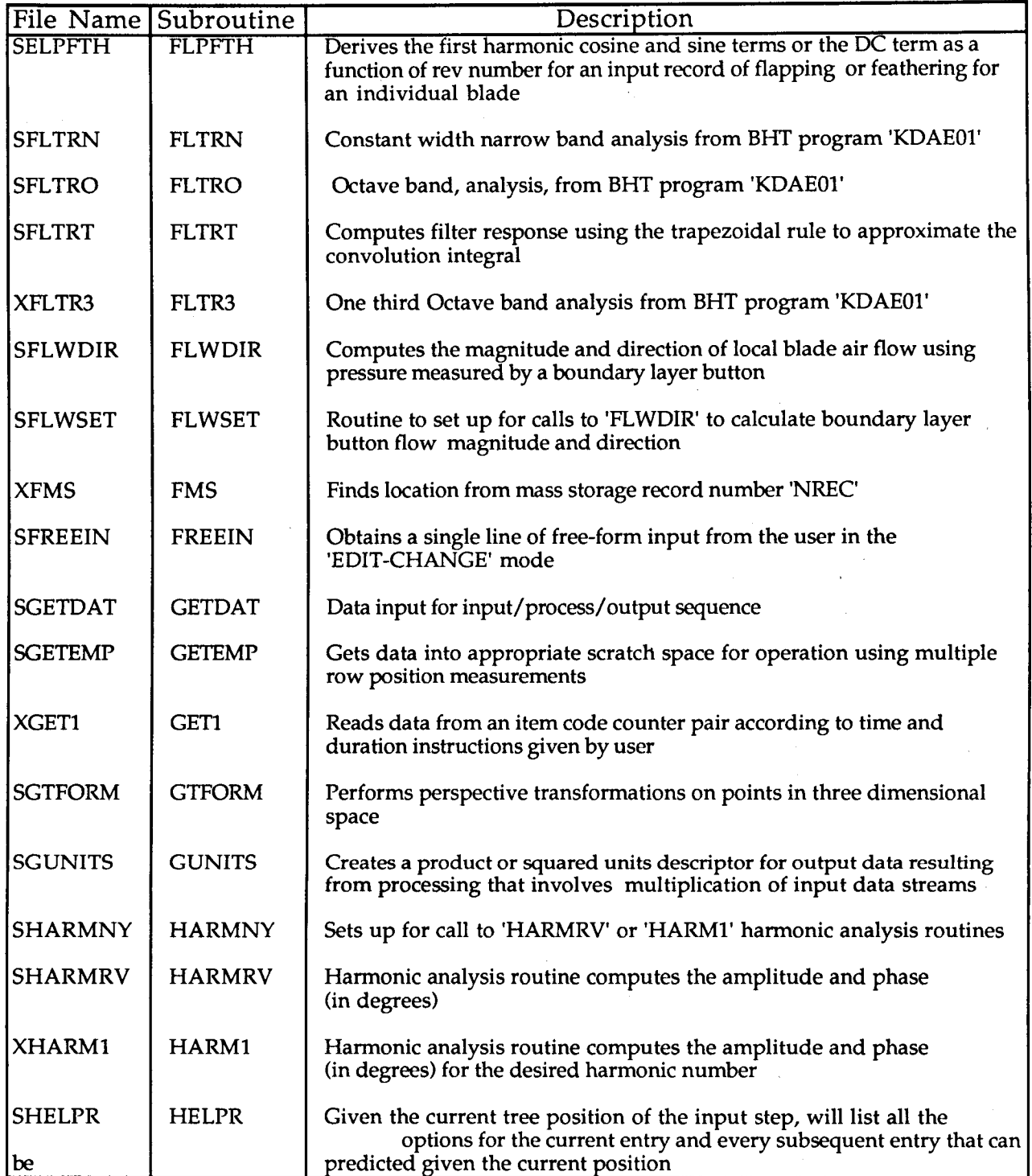

17

 $\sim$   $\sim$   $\sim$ 

 $\sim$   $\sim$   $\sim$ 

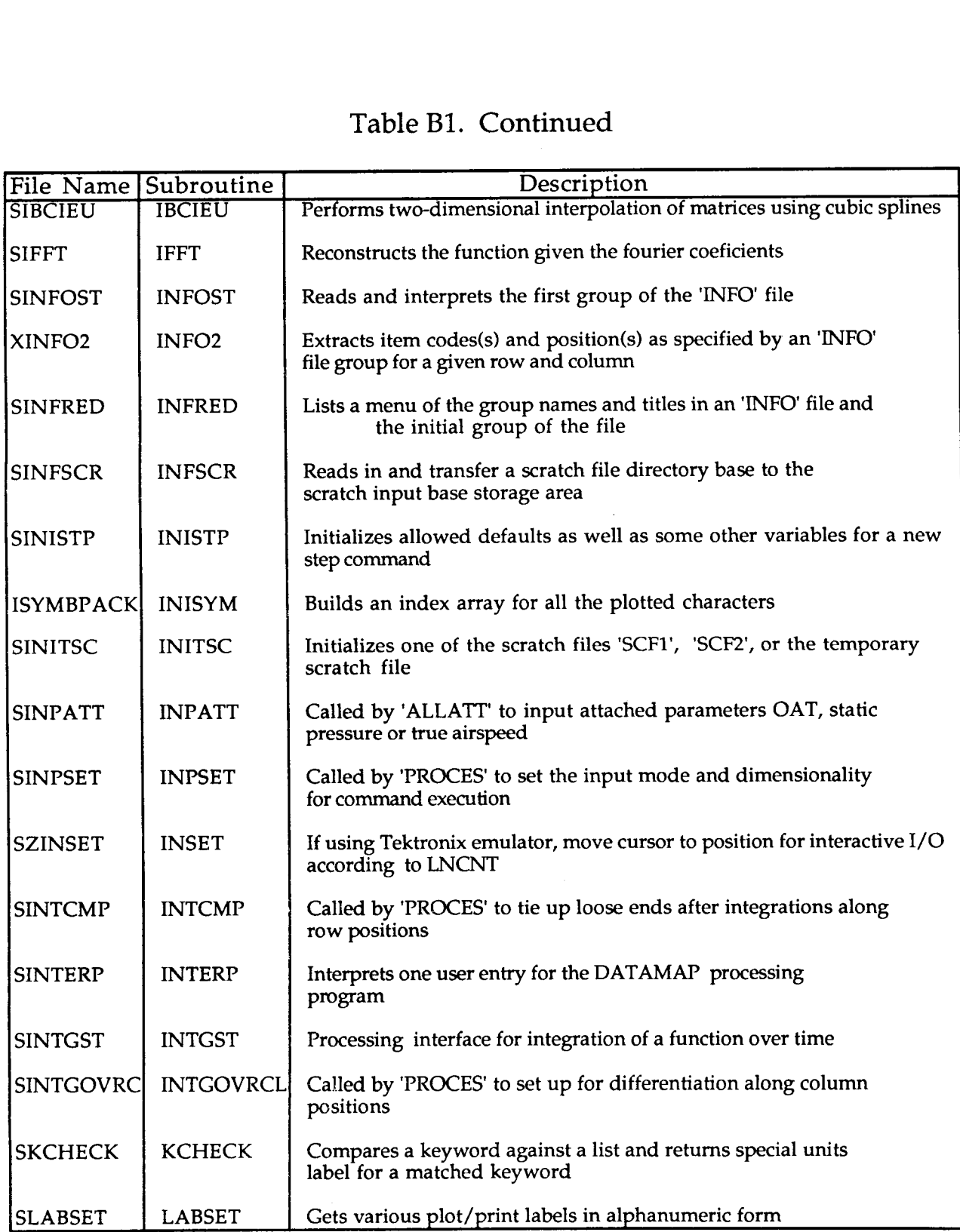

 $\sim$   $\sim$ 

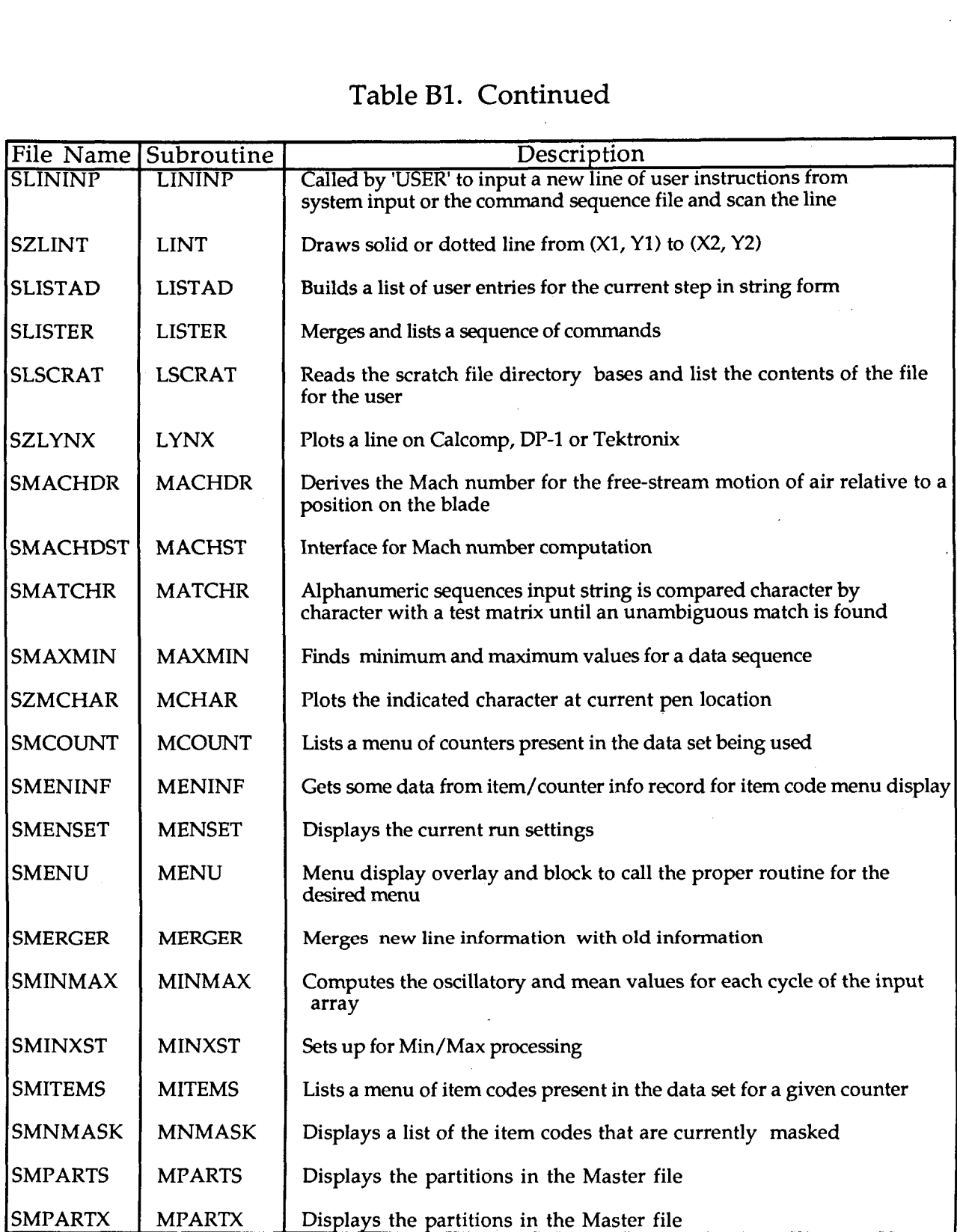

 $\epsilon$  ,  $\epsilon$  ,  $\epsilon$ 

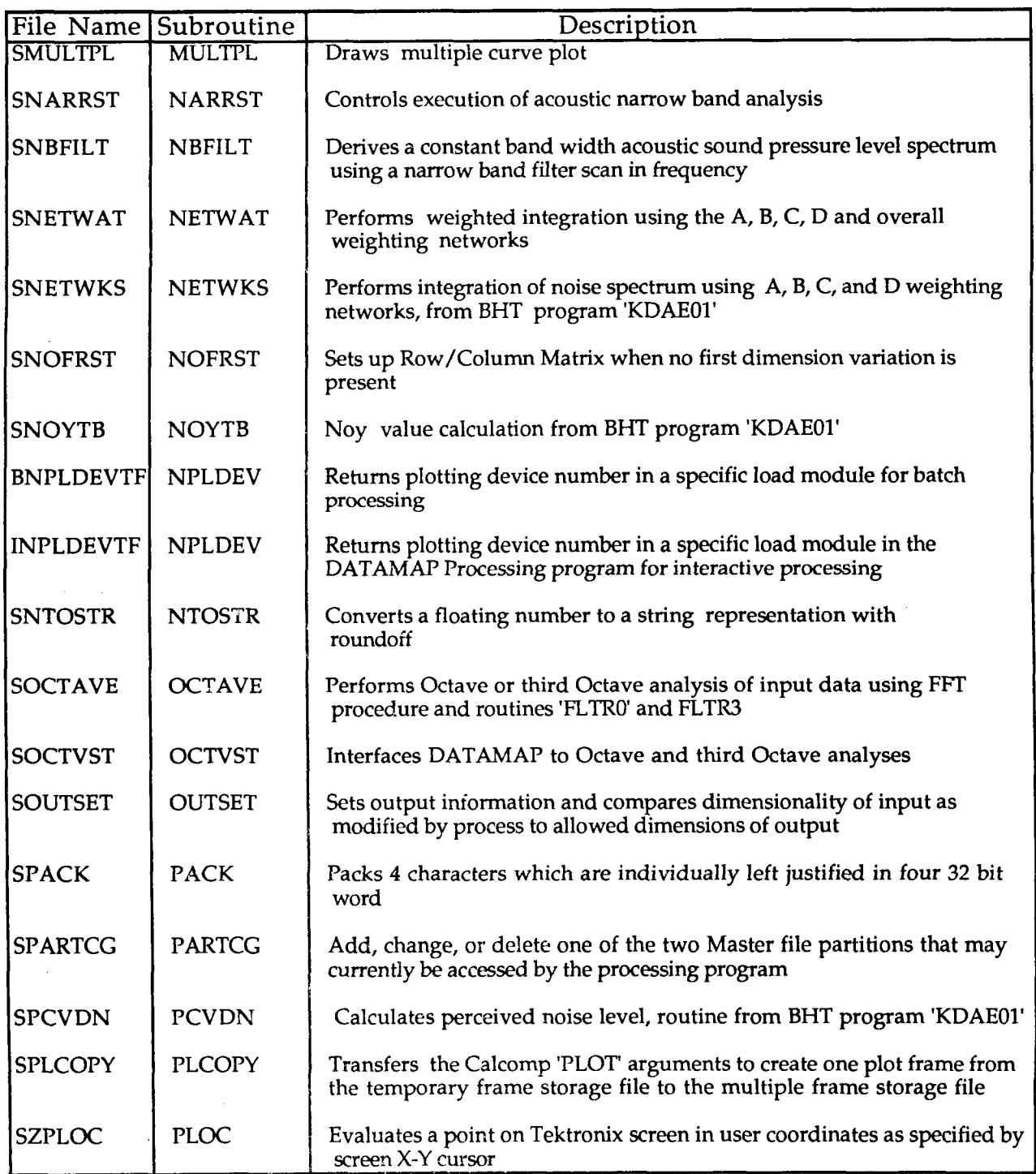

l.

 $\mathbf{r}$ 

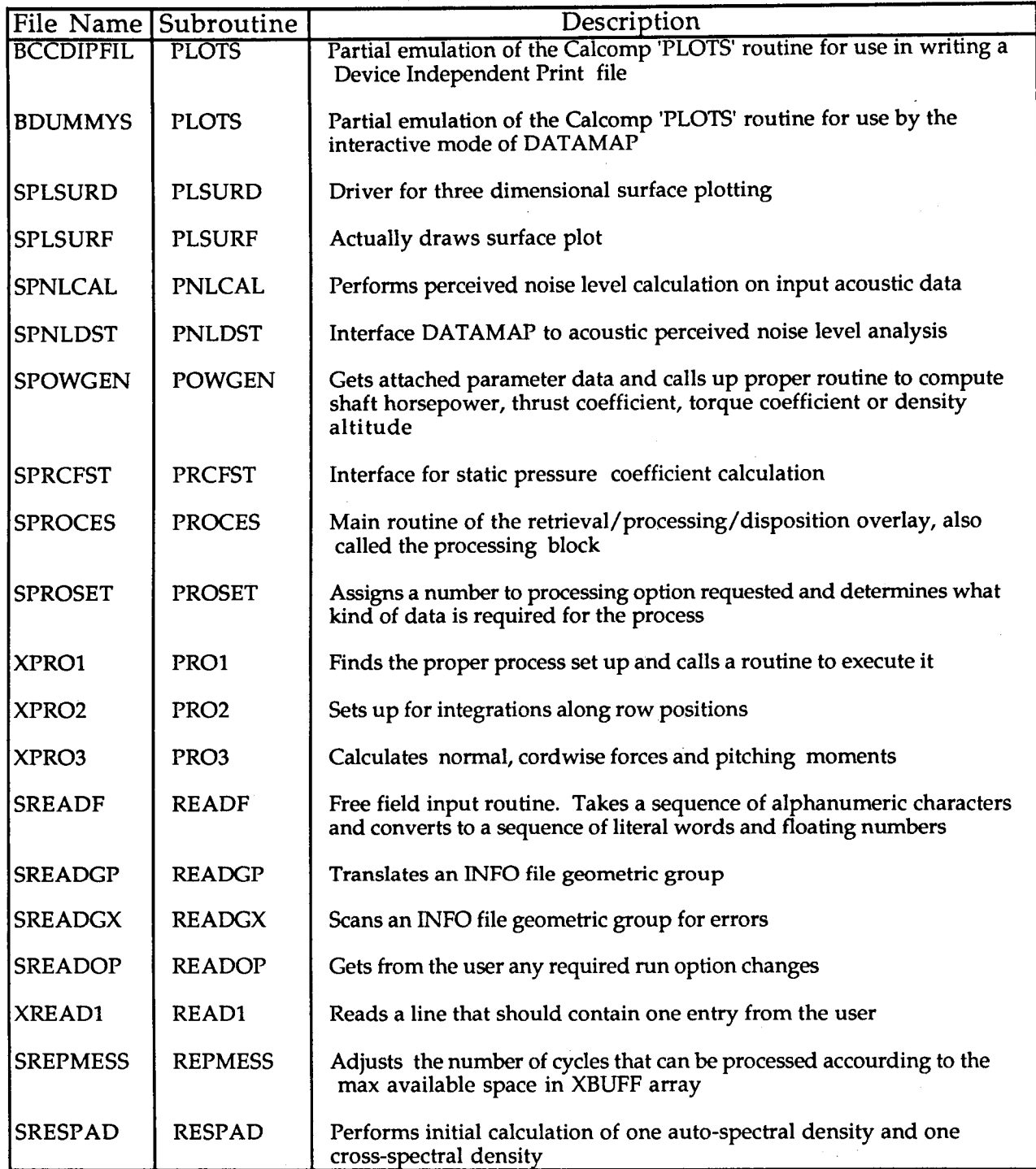

 $\sim$   $\sim$ 

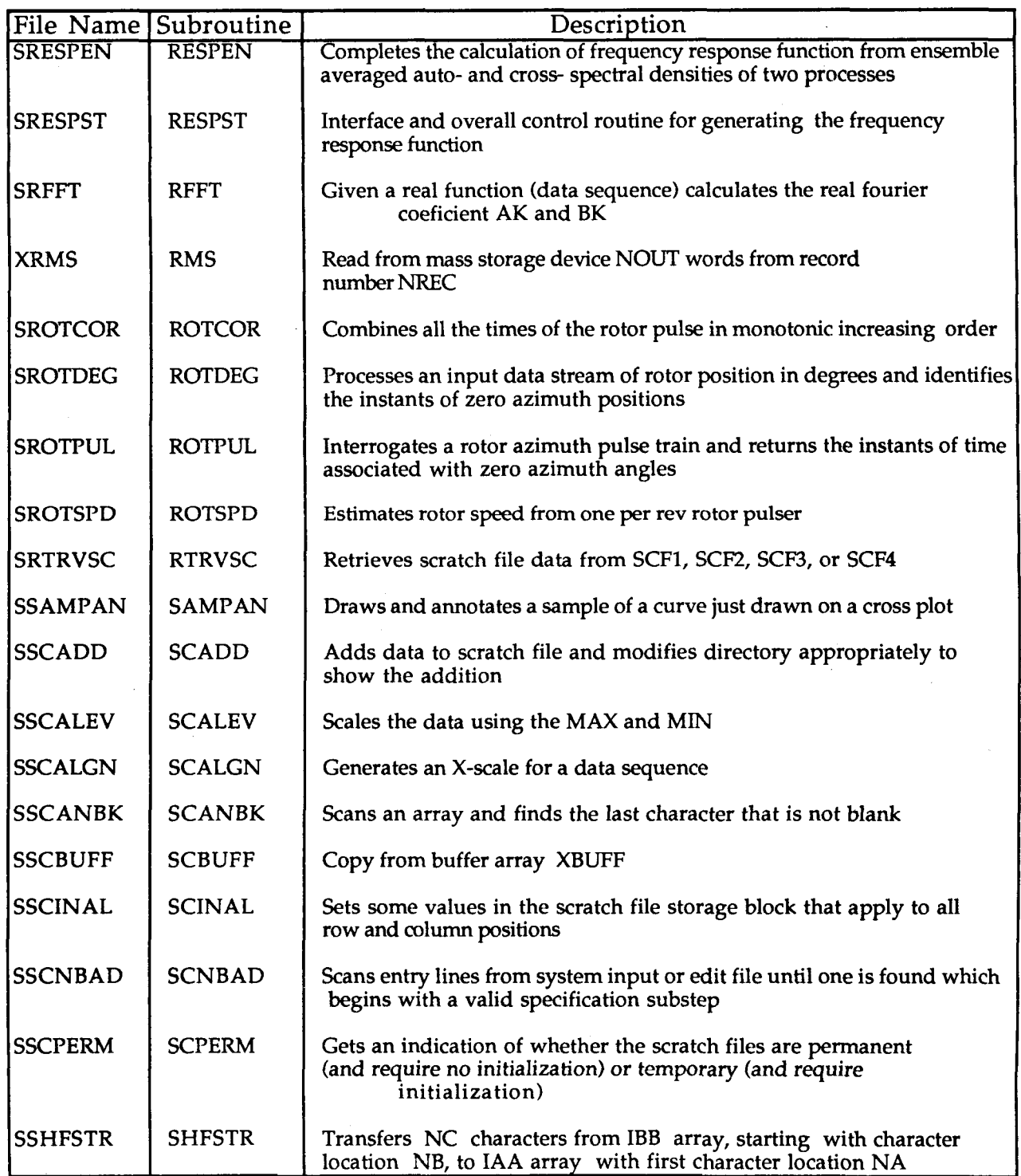

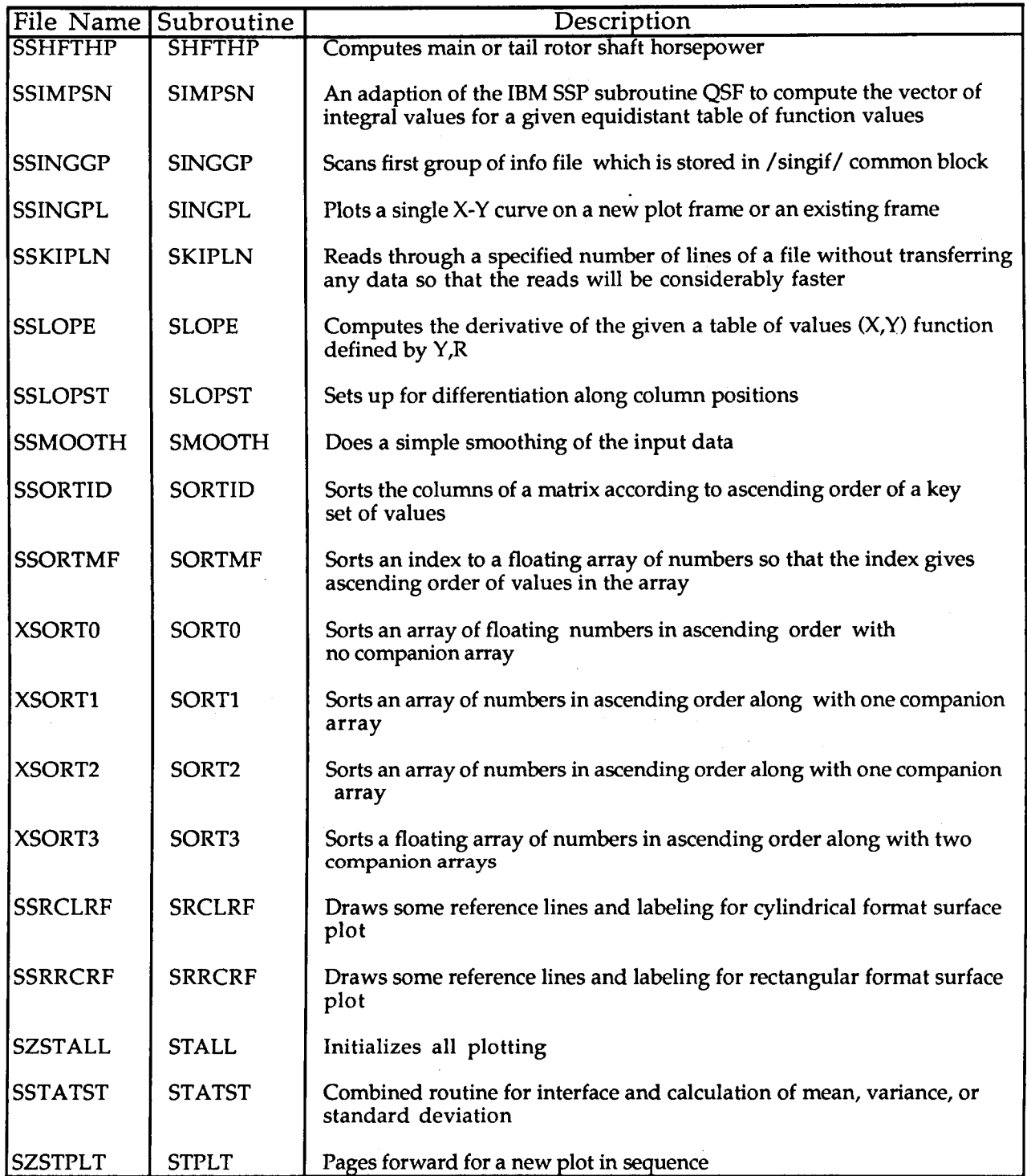

 $\overline{\phantom{a}}$ 

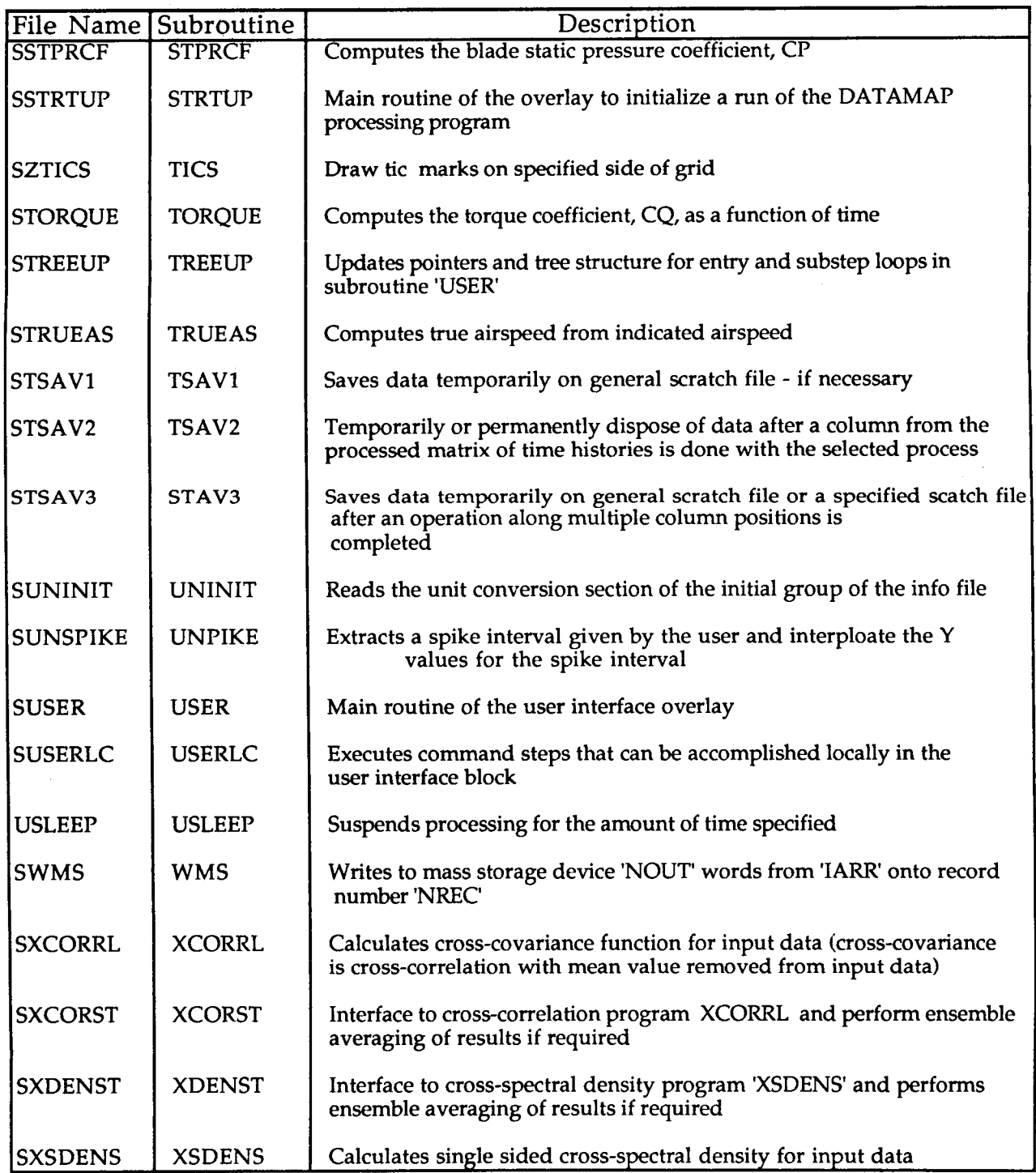

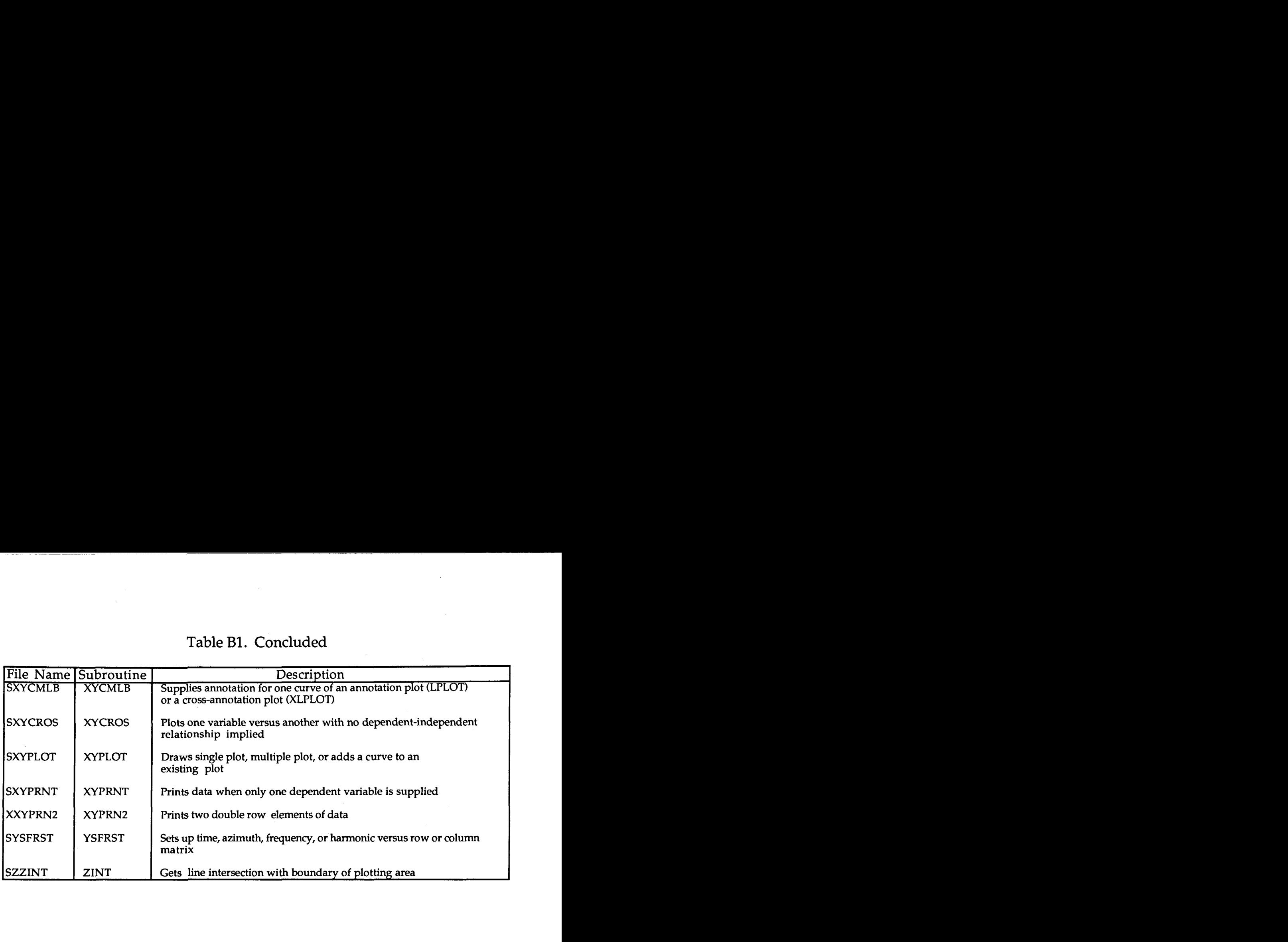

## Table **B1.** Concluded

,

# Table B2. Common Block Descriptions

 $\sim$   $\sim$ 

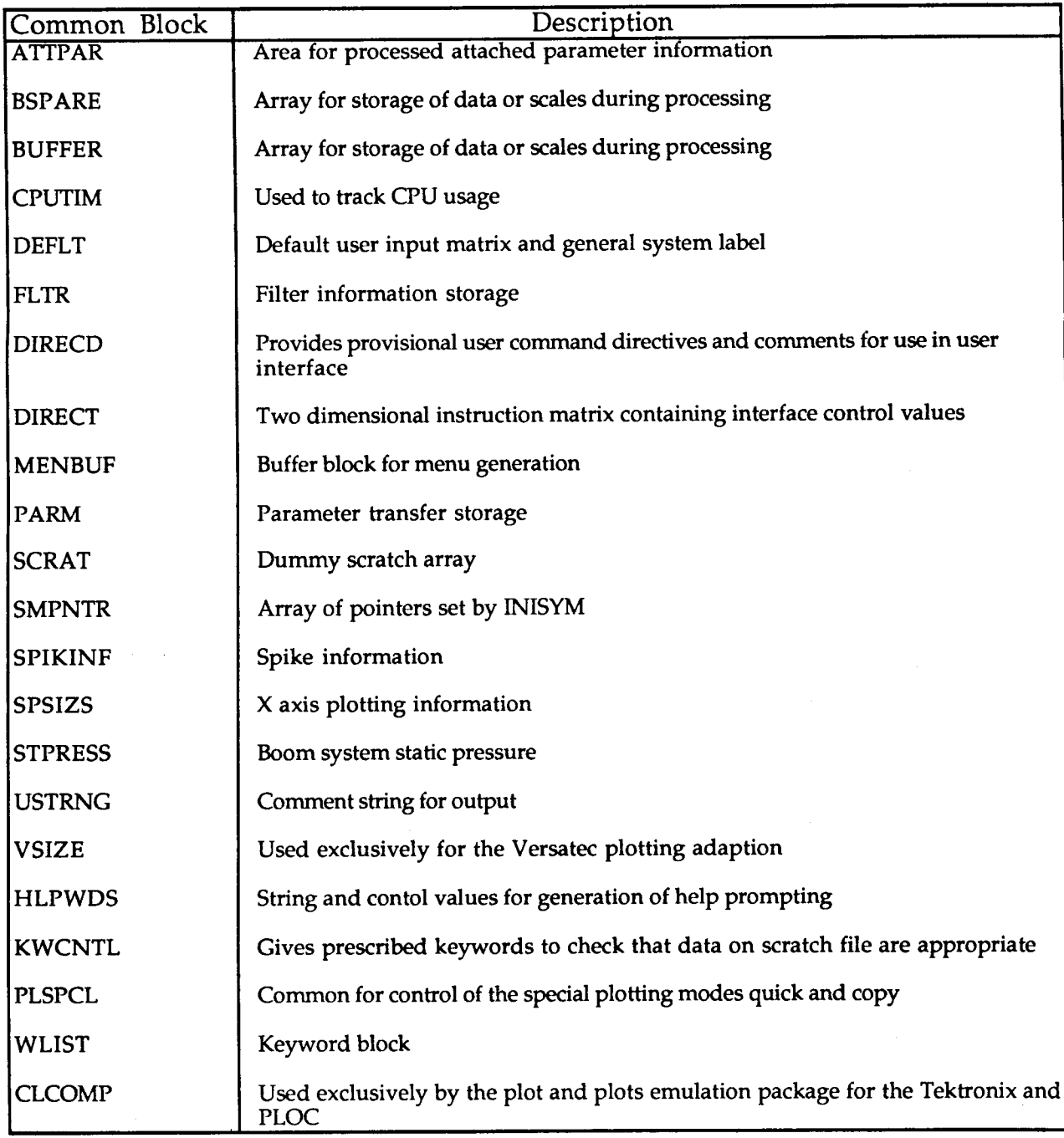

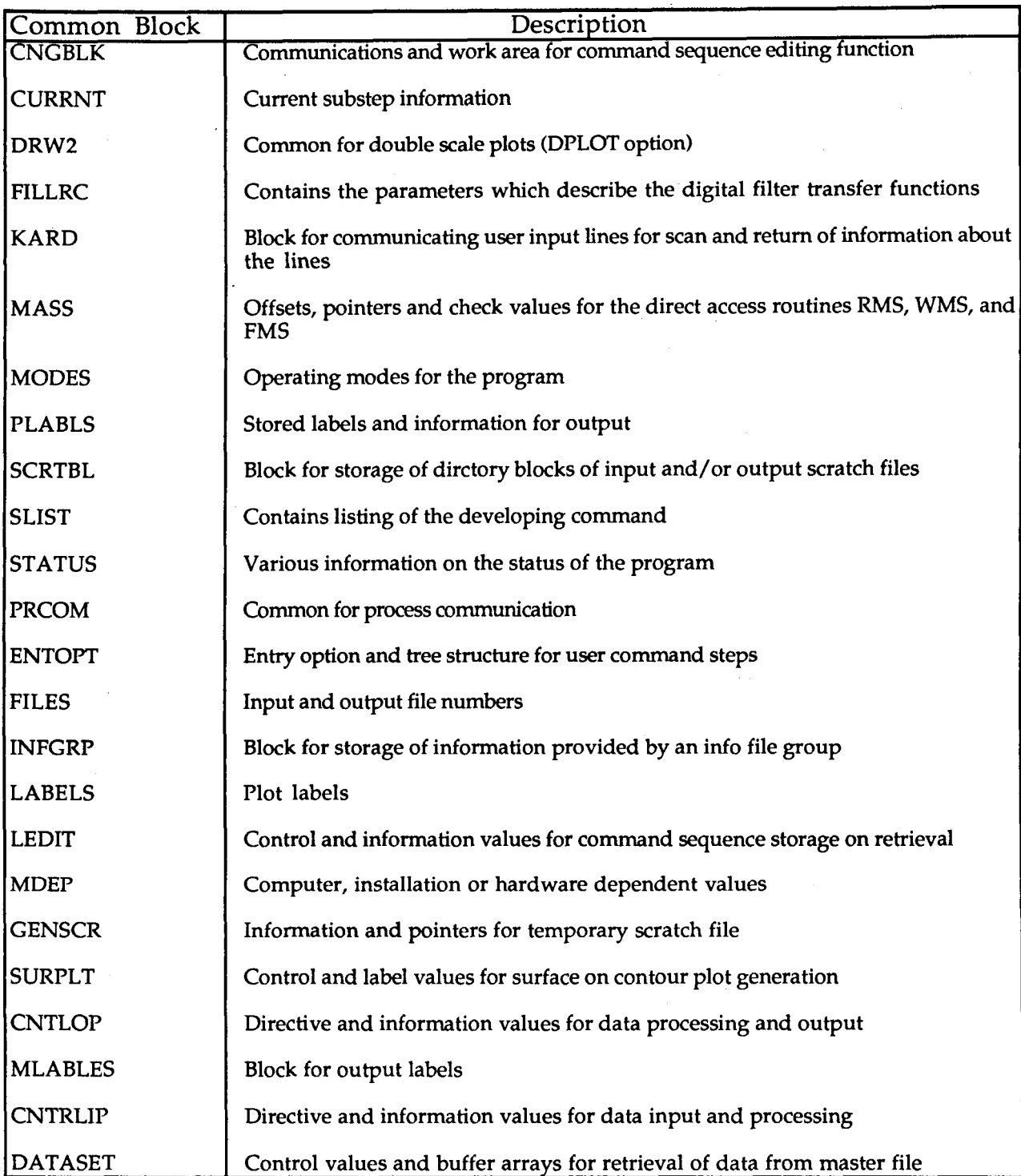

## **Table B2. Concluded**

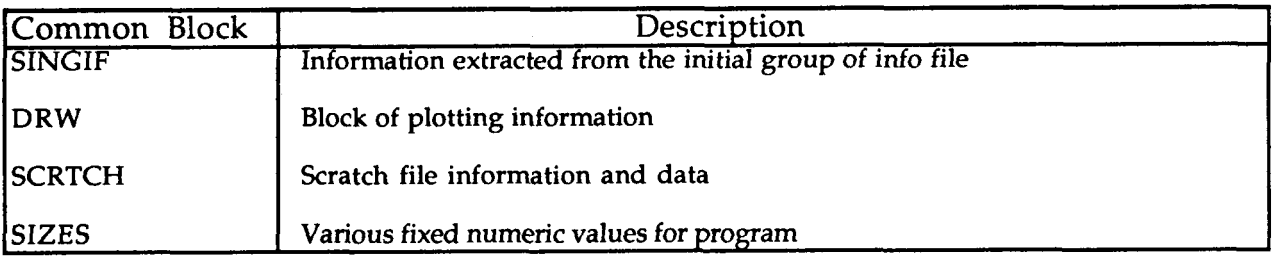

### **Appendix C: DATAMAP Version 4.0 Installation Specifications**

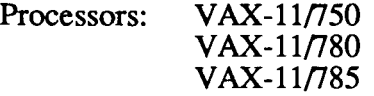

Operating System: **VMS** Version 4.4 or higher

Memory Requirements (in Blocks):

10,000 - Minimum required

15,800 - Required to retain source code

26,000 - Required to print compilation lists and maps

Terminals Supported For Interactive Graphics: Tektronix 4010, and 4014 Graphon 140, 240, and 250 Dec VT131, VT220

**(any** Tektronix 4010 or 4014 emulator)

Plot Output Devices:

Output in **DIP** format can be converted to: *CALCOMP*  Houston Instrument DP-1 QMS Laser Printer Versatec

Graphics Package:

Tektronix Plot10

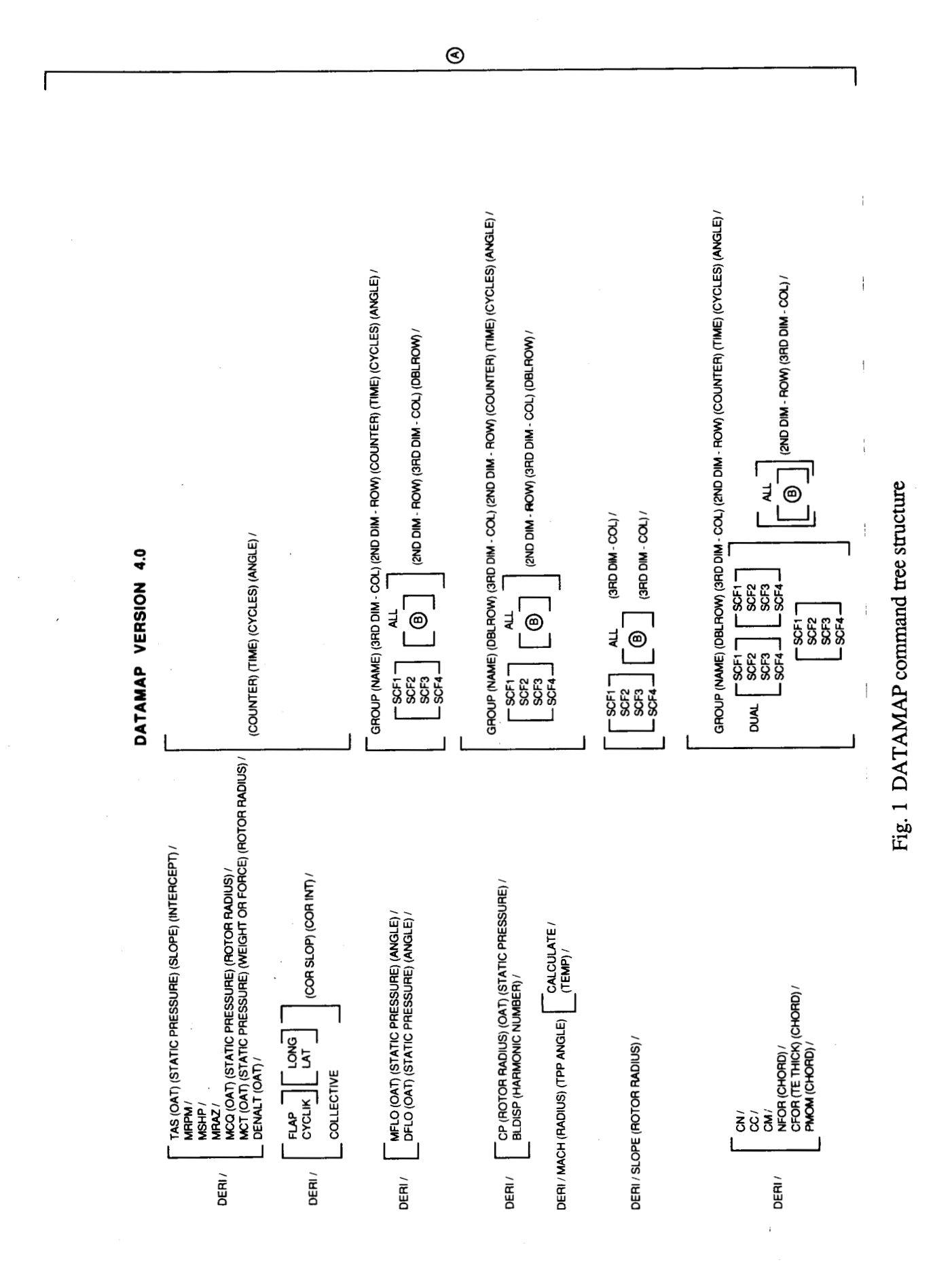

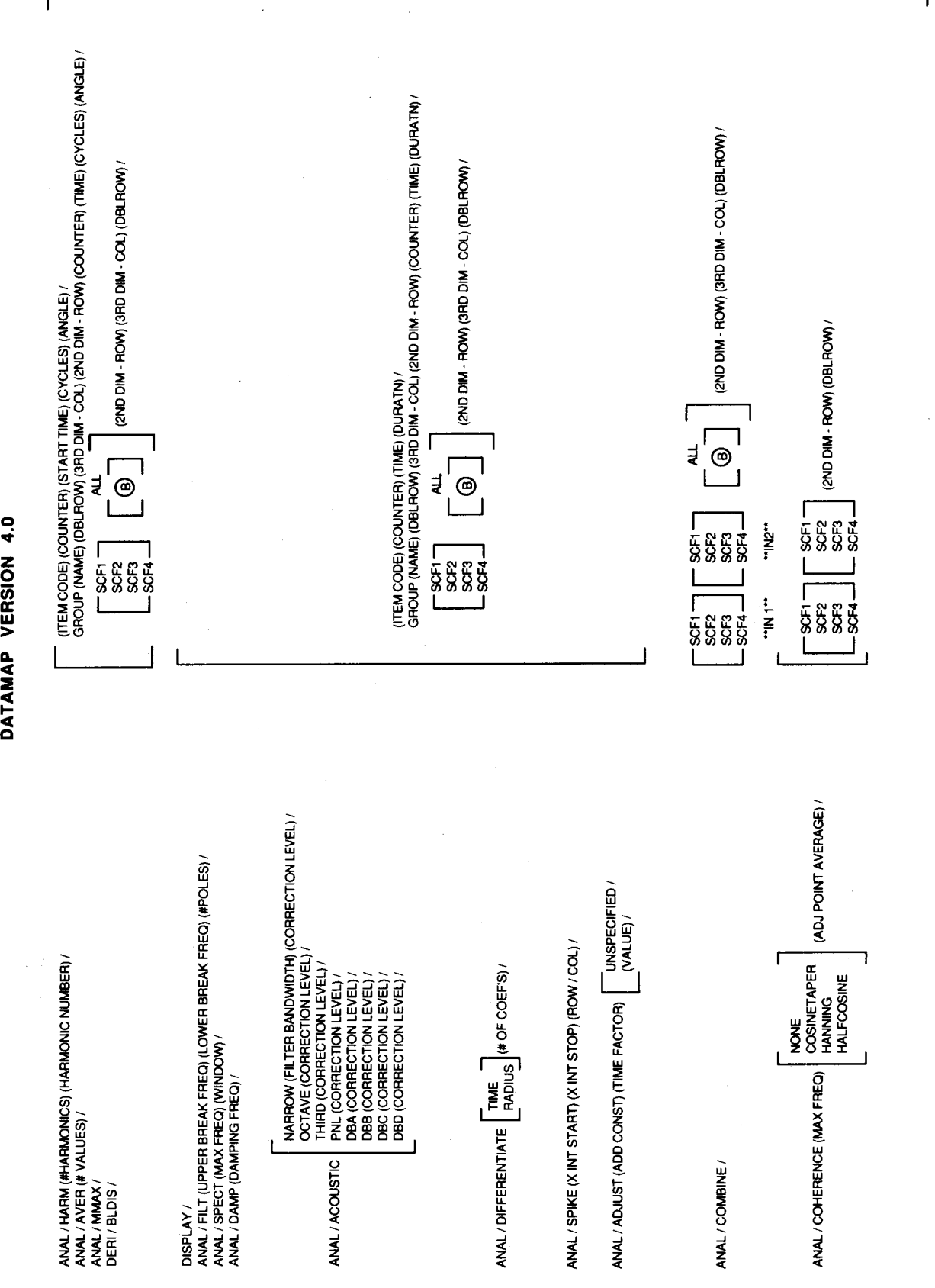

Fig. 1 Continued

@

*z* 

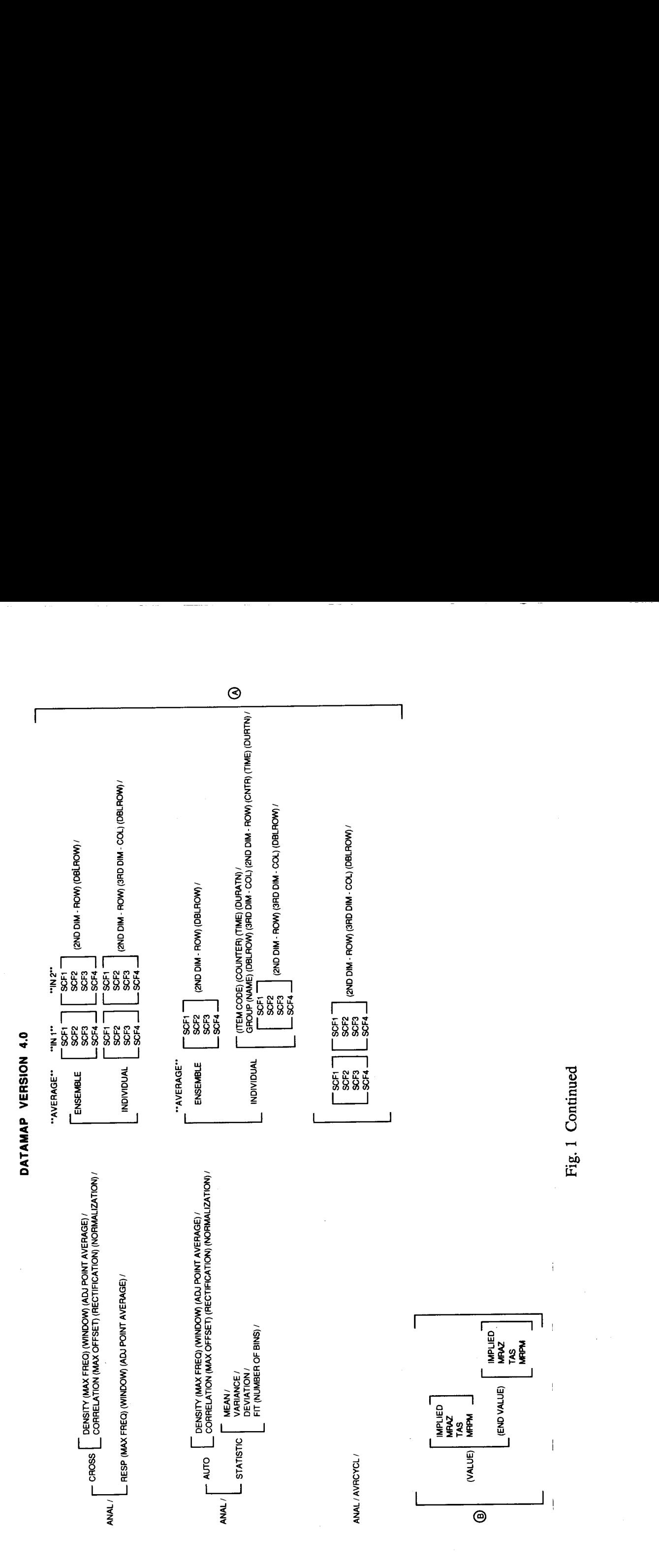

Fig. 1 Continued

w

**\$Pal** 

 $\mathbf{I}$ 

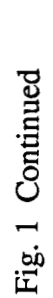

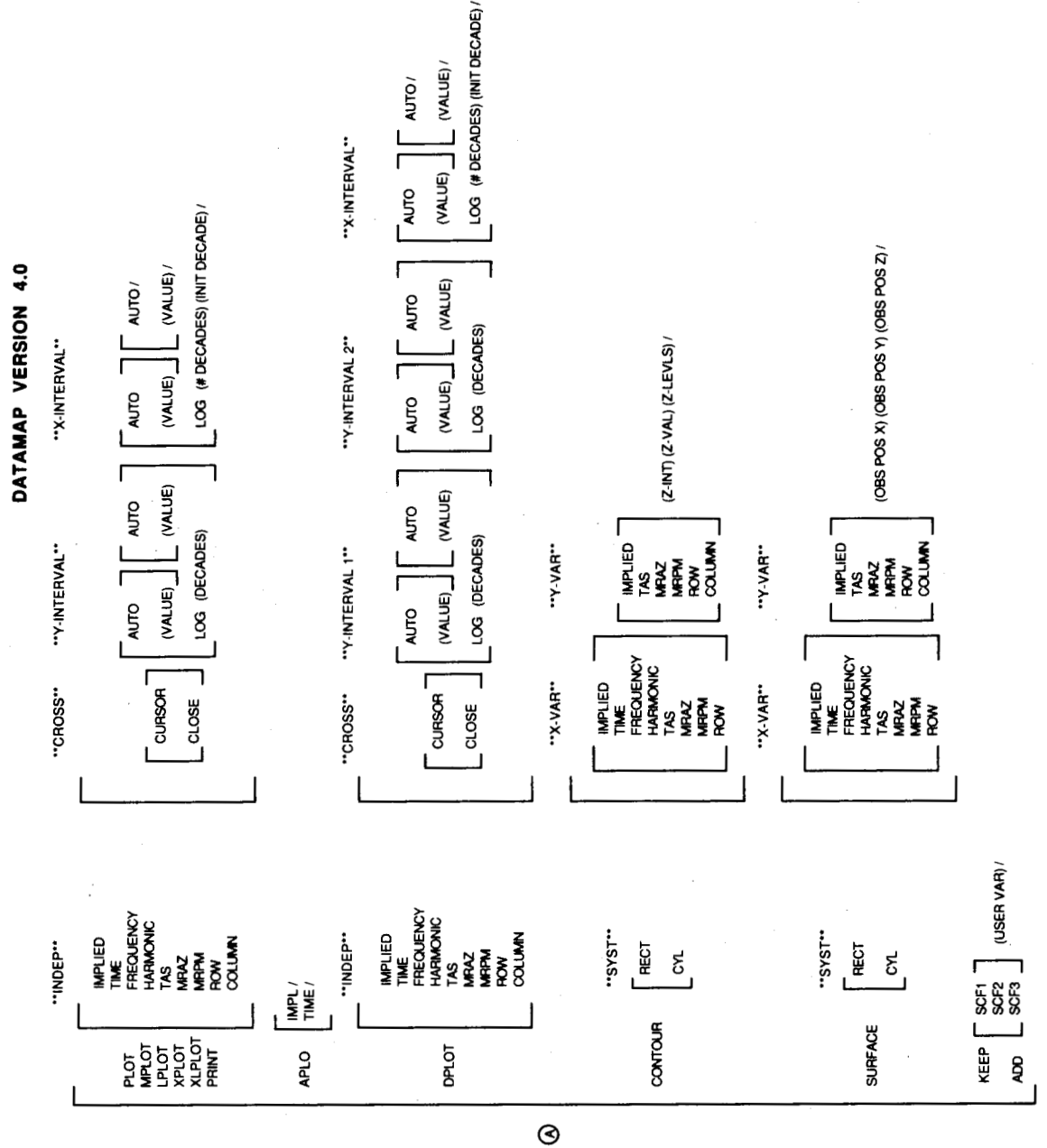

DATAMAP VERSION 4.0

 $\vert$ 

 $\frac{1}{2}$ 

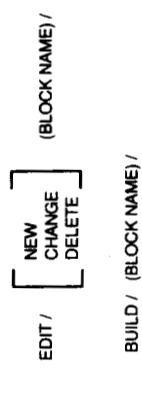

EXECUTE / (BLOCK NAME) %(PARM 1) %(PARM 2).... %(PARM 20) /

 $\ddot{\phantom{0}}$ 

 $\ddot{\phantom{0}}$ 

 $\sim$ 

 $\frac{1}{2}$ 

i.

 $\frac{1}{2}$ 

 $\ddot{\phantom{0}}$ 

Fig. 1 Concluded

 $U^{\text{H}}$ 

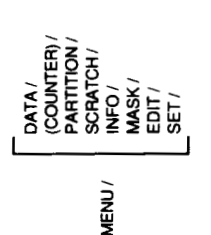

2<br>2<br>2 ¥<br>€  $S$  **IFRI b E Y 8**  *0* 

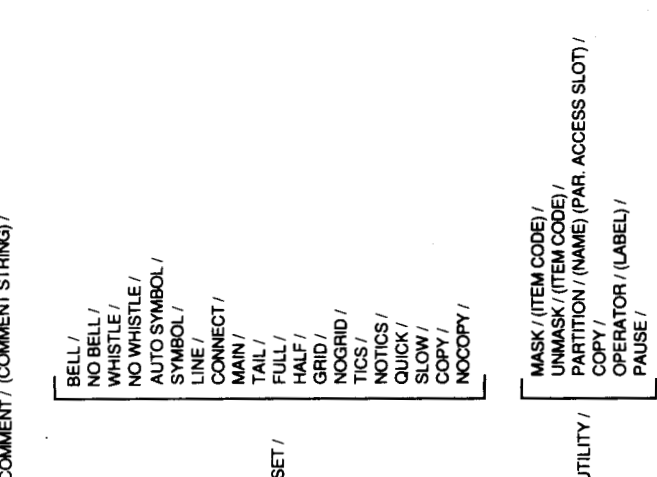

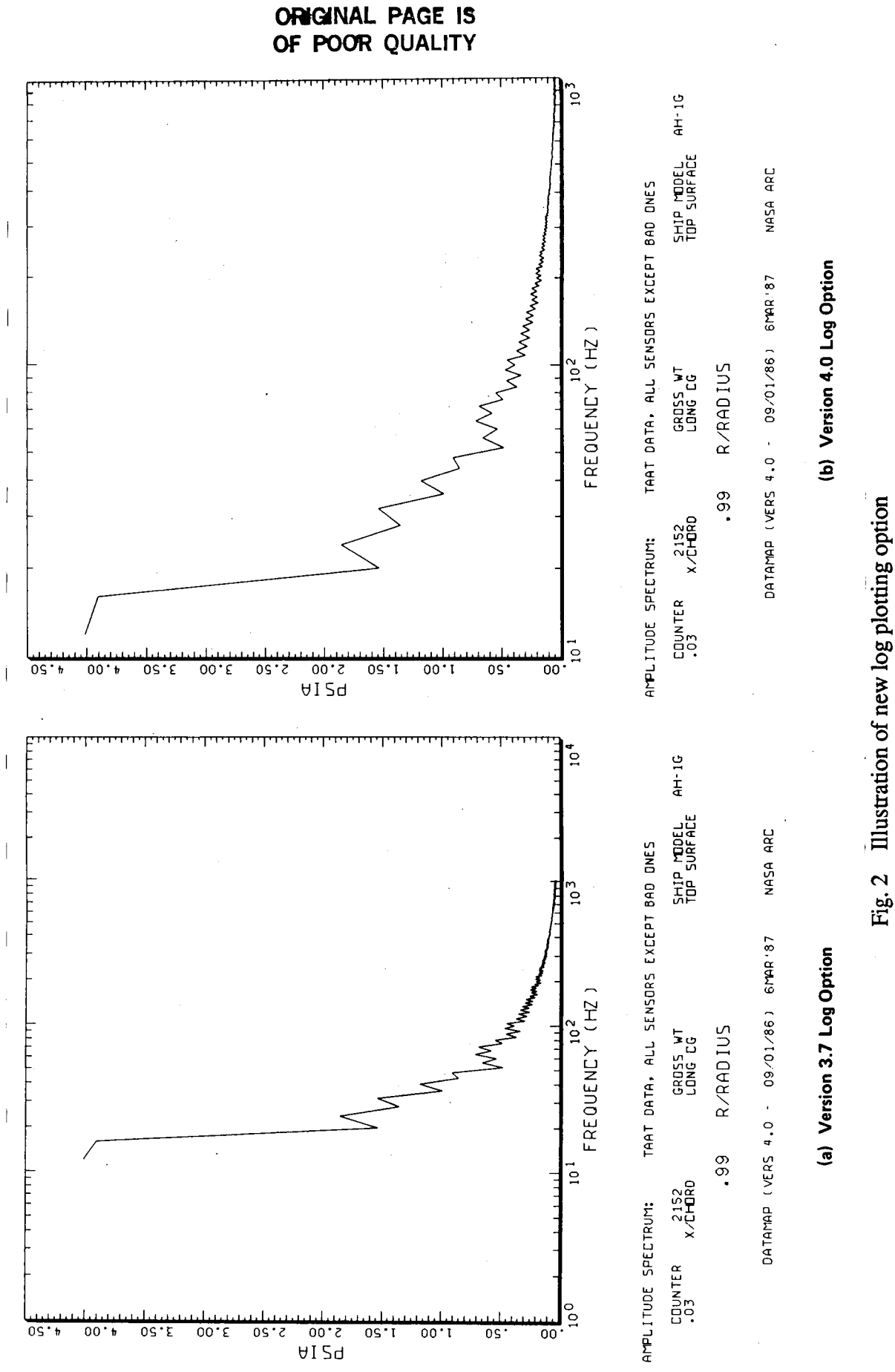

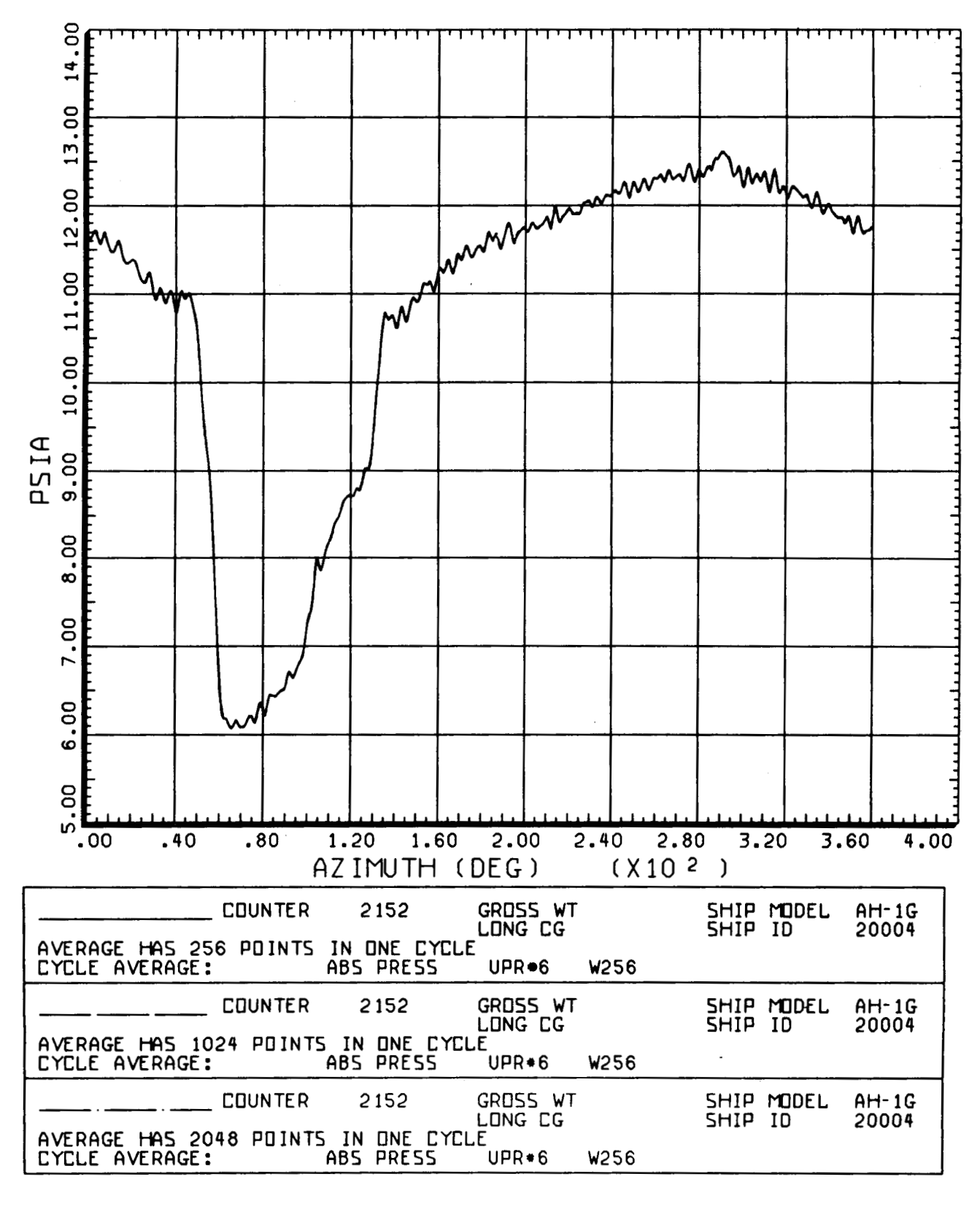

. . . . .

**DATAI'WP (MRS 4.0** - **09/01/86** 1 **15 JAN '87 NASR ARC** 

**Fig. 3 Time histories** with **variable number of points per cycle** 

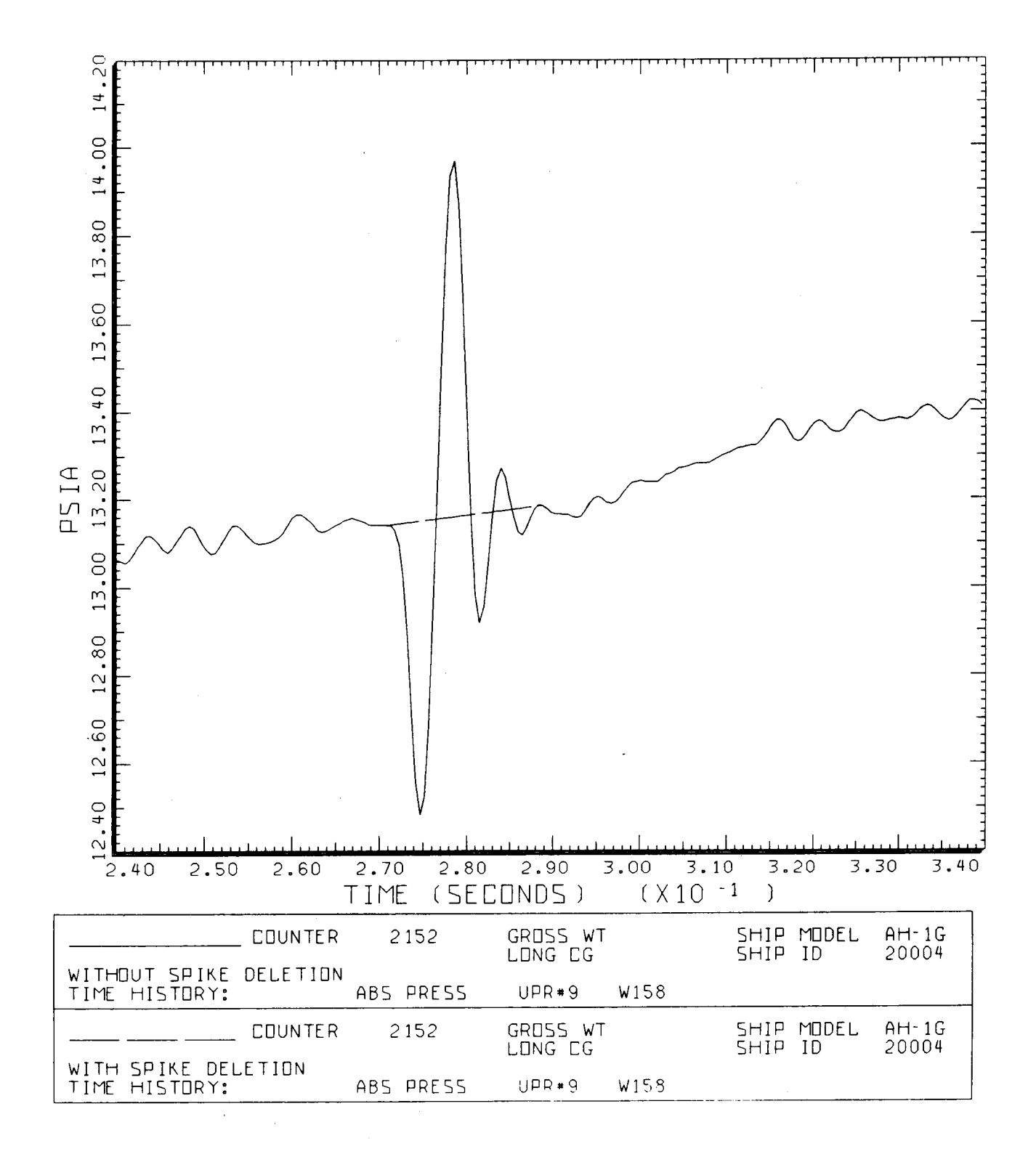

DATAMAP (VERS 4.0 - 09/01/86) 3FEB 87 NASA ARC

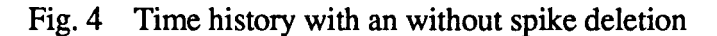

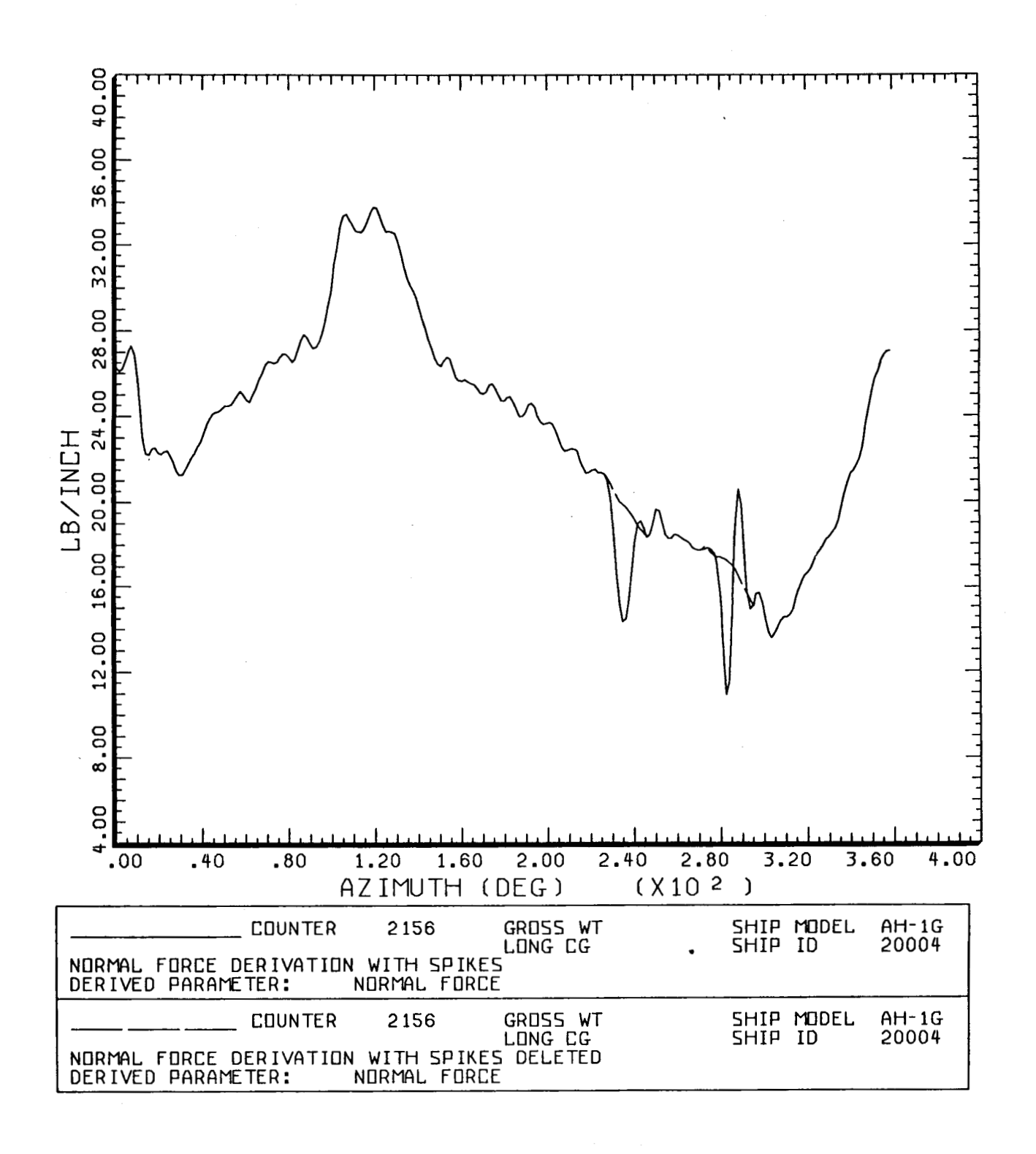

DATAMAP (VERS 4.0 - 09/01/86) 10FEB '88 NASA ARC

**Fig.** *5* Comparison of normal force with and without spike deletion

**S3PX BLADE ABSOLUTE PRESSURE, OLS DATA, W** / *0* **60 R** / **<sup>R</sup>** FRACTN OF RADIUS R / RADIUS BLADE ROOT .40, .75, .864, .955 // **CHORD DISTRIBUTION**   $C/C$ **BASE BLADE ROOT 1.0,1.0,.80,.90//**  FRACTN OF CHORD **X** / CHORD LEADING EDGE .009991, .029972, .079930, .149869, .199825, .249782, .349694, .399651, .449607, .499563, 2549520, 599476, .699389, .919196 // BLAP, BLAM // UPPER SURFACE BOTTOM SURFACE I I P157, .016697, P173, -.016697 / P828, .016697, P856, -.016697 / P164, .016697, P831 , -.016697 / P908, .016697, P958, -.016697 // P158, .026953, P174, -.026953 / P836, .026953, P857, -.026953 / P165, .026953, P843, -.026953 / P909, .026953, P959, -.026953 // P159, .039120, P175, -.039120 / P837, .039120, P858, -.039120 / P166, .039120, P844, -.039120 / P919, .039120, P973, -.039120 // NULL, .046362, NULL, -.046362 / P838, .046362, P868, -.046362 / NULL, .046362, P845, -.046362 / P920, .046362, P974, -.046362 // NULL, .048165, NULL, -.048165 / P839, .048165, P869, -.048165 / NULL, .048165, P859, -.048165 / NULL, .048165, NULL, -.048165 // P160, .048164, P176, -.048164 / P840, .048164, P870, -.048164 / P182, .048164, P860, -.048164 / P921, .048164, P975, -.048164 // NULL, .044446, NULL, -.044446 / P841, .044446, P871, -.044446 / P194, .044446, P861, -.044446 / P926, .044446, P989, -.044446 // NULL, .041355, NULL, -.041355 / NULL, .041355, P872, -.041355 / P195, .041355, P875, -.041355 / P927, .041355, P990, -.041355 // P161, .038071, P177, -.038071 / P852, .038071, P873, -.038071 / P196, -038071, P876, -.038071 / P928, .038071 , P991, -.038071 // NULL, .034788, NULL, -.034788 / NULL, .034788, NULL, -.034788 / ' P813, .034788, P877, -.034788 / P941, .034788, P738, -.034788 // NULL, .031504, NULL, -.031504 / P853, .031504, P874, -.031504 / P814, .031504, P891, -.031504 / P942, .031504, P739, -.031504 // NULL, .028220, NULL, -.028220 / NULL, .028220, NULL, -.028220 / P815, .028220, NULL, -.028220 / NULL, .028220, NULL, -.028220 // P162, .021653, P178, -.021653 / P854, .021653, NULL, -.021653 / P829, .021653, P893, -.021653 / P943, .021653, P740, -.021653 // NULL, .007205, P179, -.007205 / P855, .007205, P885, -.007205 / P830, .007205, P907, -.007205 / P957, .007205, P757, -.007205 // END

I

I

'

I

**Fig.** *6* Information file format for **S3** option

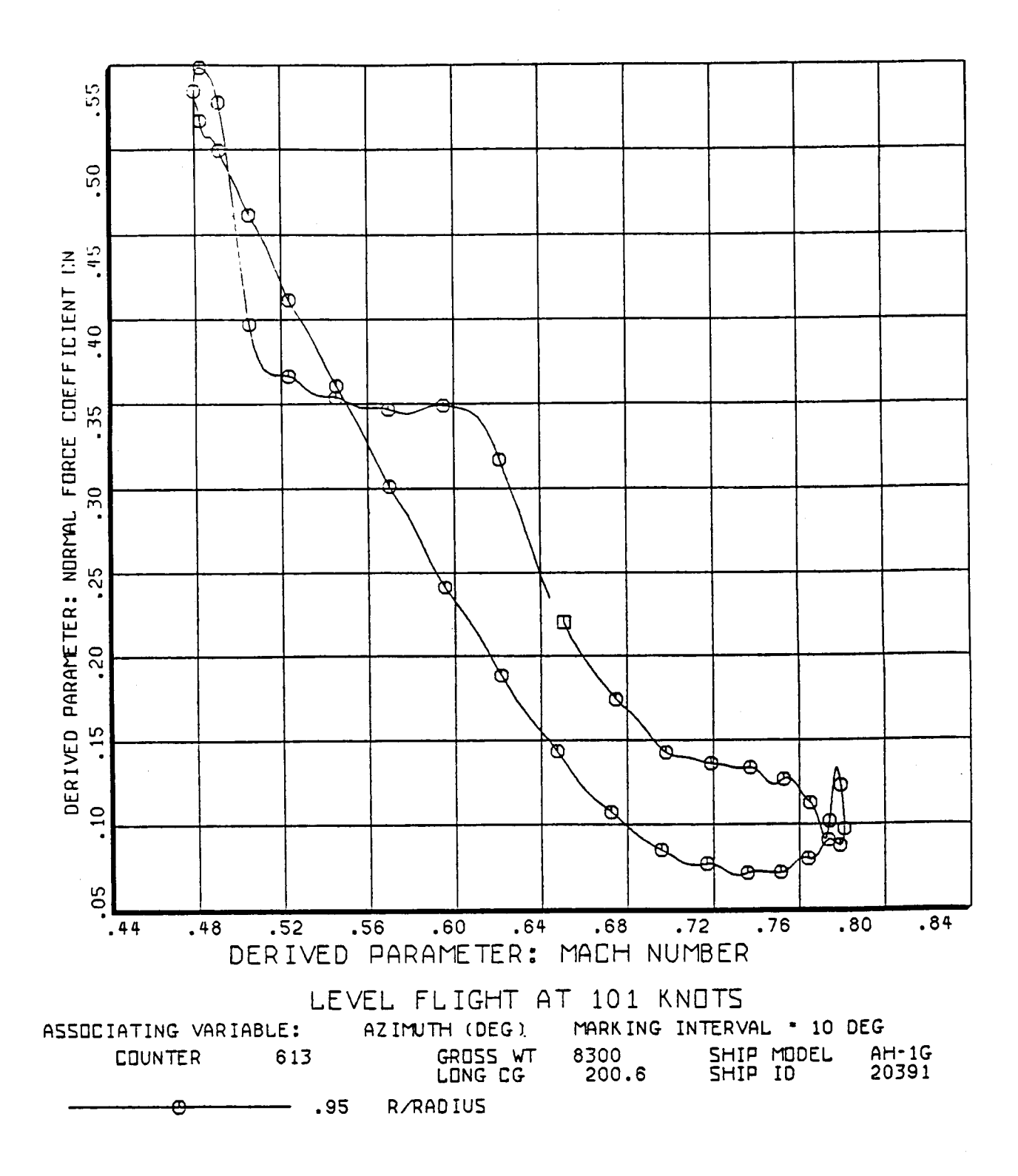

BHT, **USFIRTL DRTAMAP VERS 3.06** - 02/02/8 **1** 1 02/07/8 **1** BELL ML **ICOPTER** 

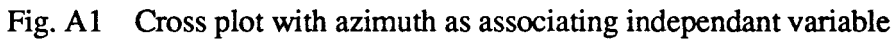

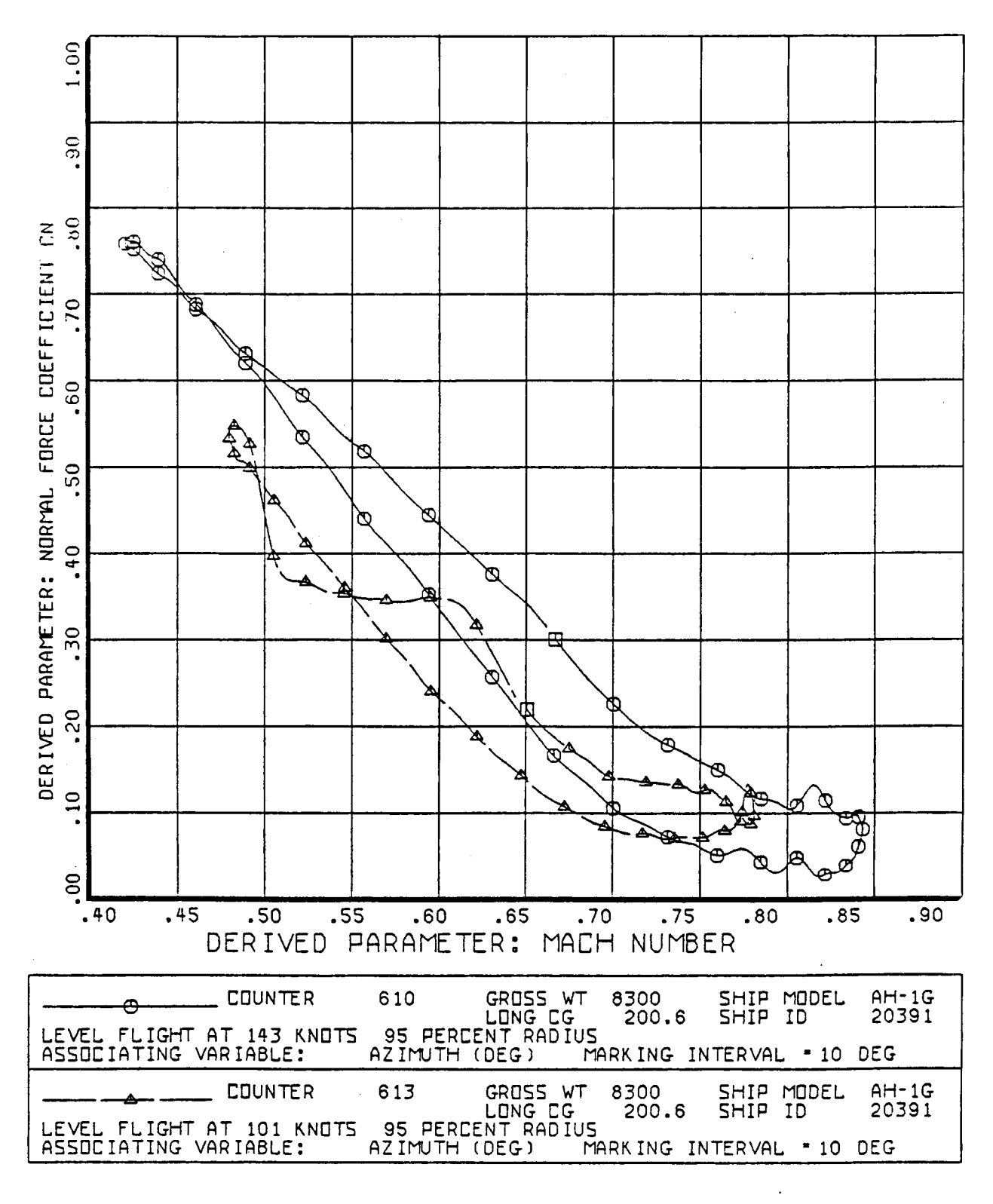

BHT, USARTL DATAMAP (VERS 3.06 - 02/02/81) 02/07/81 BELL HELICOPTER

Fig. A2 Annotated cross plot using XLPLOT command

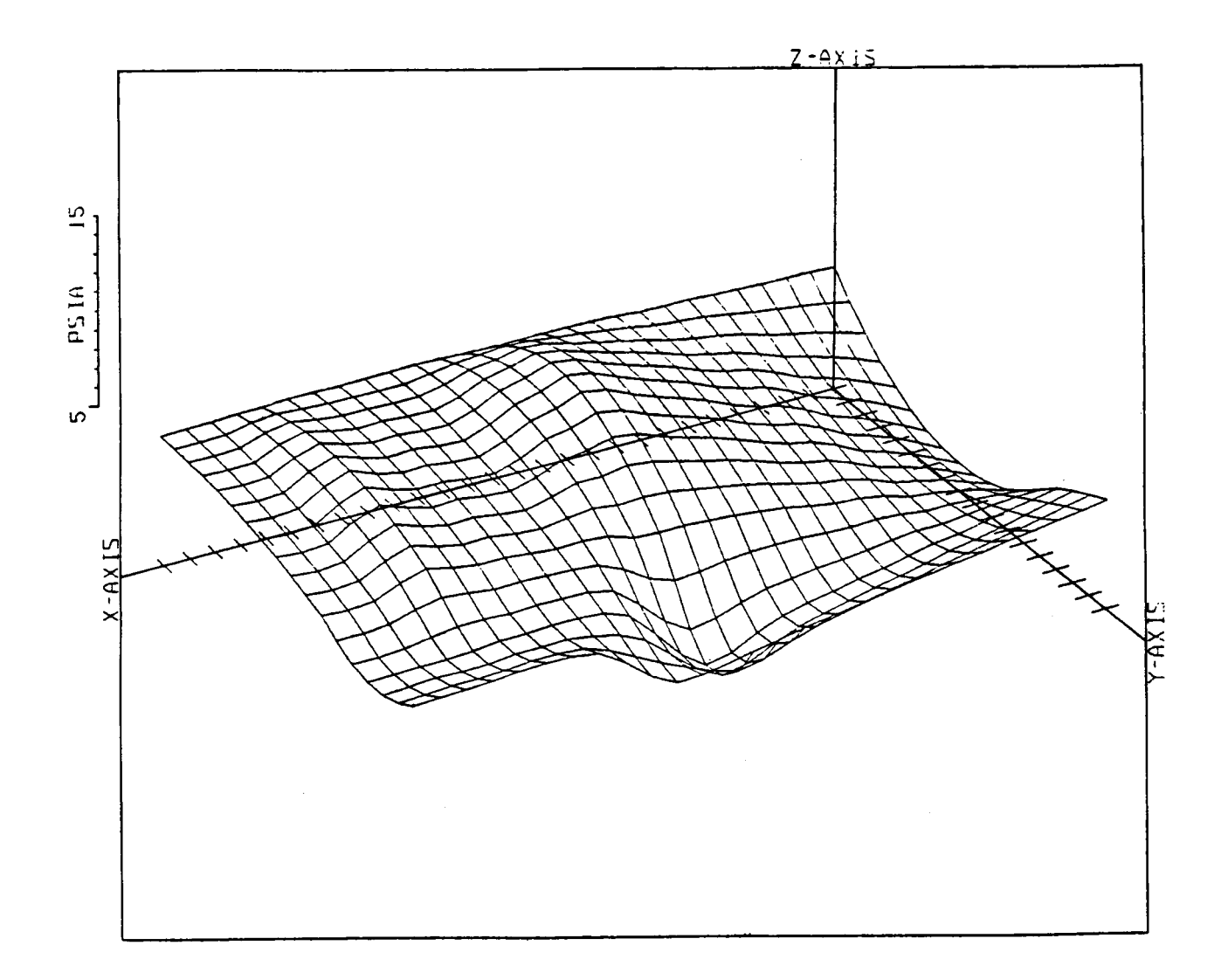

### LEVEL FLIGHT AT 72 KNOTS

CYCLE AVERAGE: BLADE ABSOLUTE PRESSURE COUNTER 611 .01 X/CHORD GROSS WT 8300 SHI'P MODEL AH-1G LONG CG 200.6 TOP SURFACE

> X QUANTITY - AZIMUTH (DEG) MIN X 225.000 MAX X 314.996 INC X 3.333 Y QUANTITY - FRACTN OF RADIUS MIN Y **.400** MAX **Y ,955** INC Y ,033 AXES DISPLACED TO MIN RANGE AND DOMAIN VALUES MIN Z 5.736

BHT, USARTL DATAMAP (VERS 3.06 - 02/02/81) 02/07/81 BELL HELICOPTER

Fig. **A3** Surface plot of a subrange **of** azimuth

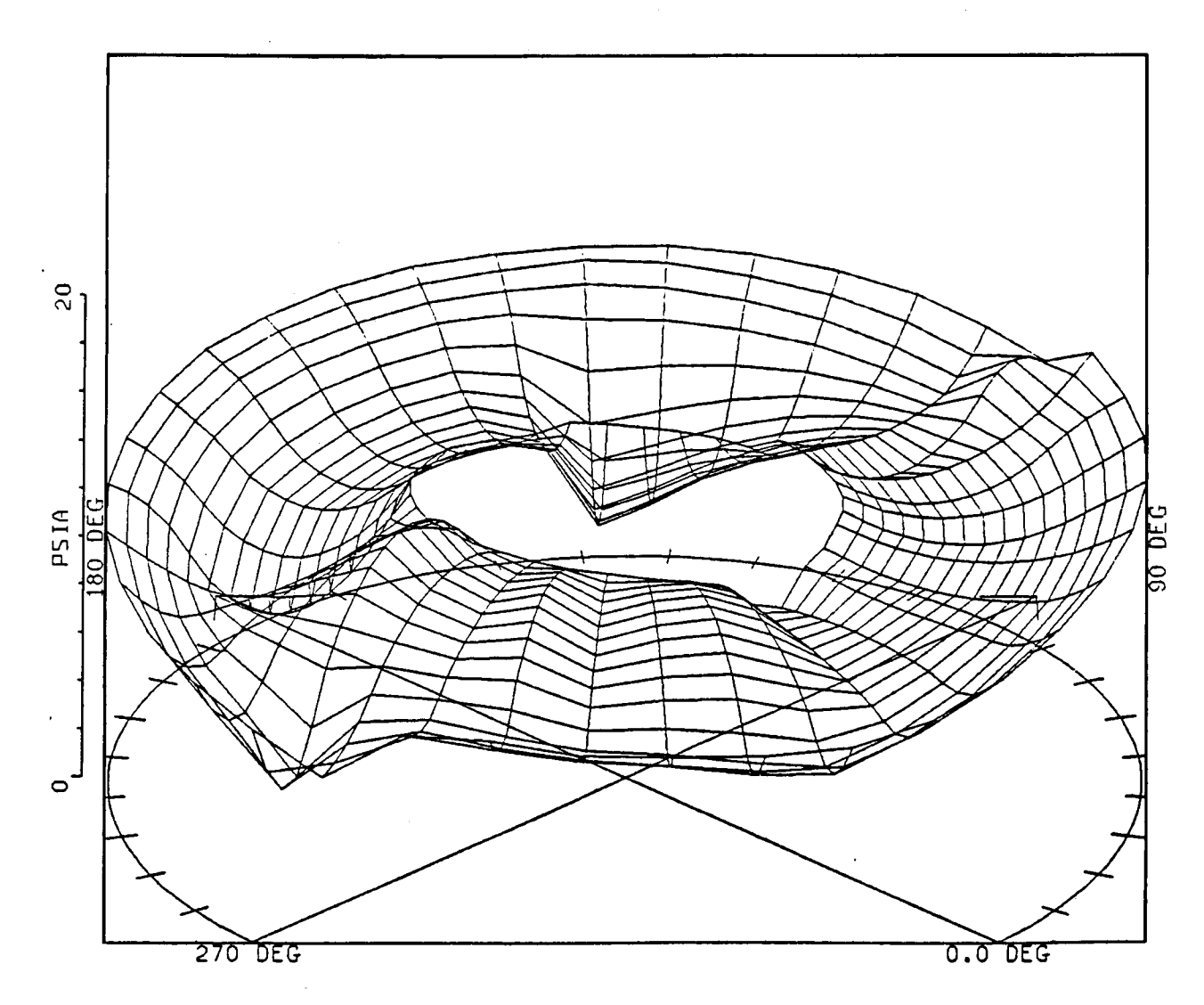

### LEVEL FLIGHT AT 72 KNOTS

CYCLE AVERAGE: BLADE ABSOLUTE PRESSURE

COUNTER 611 .01 X/CHORD GROSS .WT 8300 LONG CG **200.6**  SHIP MODEL FAH-1G TOP SURFACE

> ANGULAR INCREMENT 10 DEG RADIAL OUANTITY FRACTN OF RADIUS MAX RADIUS **.955**  RAD IAL INCREMENT .0370

BHT, USRRTL DRTRMAP (VERS. 3.06 - 02/02/8 1 **1 02/07/8** 1 BELL HEL ICOPTER

**Fig. A4** Surface **plot of** a full azimuth

![](_page_55_Figure_0.jpeg)

BKTPUSPRTL DRTRMQP **(VERS 3.06** - **02/02/81** I **02/07/81 BELL HELICOPTER** 

**Fig. A5 Example of "SYMBOL"** setting

![](_page_56_Figure_0.jpeg)

BHT, USARTL DATAMAP (VERS 3.06 - 02/02/81) 02/07/81 BELL HELICOPTER

#### Fig. **A6** Comparison of flight and theoretical data using different symbol and line combination

![](_page_57_Picture_200.jpeg)

**NASA FORM 1626 OCT** *06* 

For sale **by** the National Technical Information Service, Springfield, Virginia **2216** 1